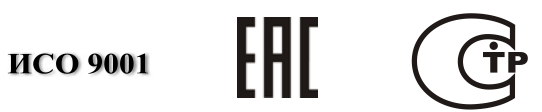

# **ПРЕОБРАЗОВАТЕЛЬ ПРОТОКОЛА**

# **«С2000-ПП»**

Руководство по эксплуатации

АЦДР.426469.020 РЭ

## **СОДЕРЖАНИЕ**

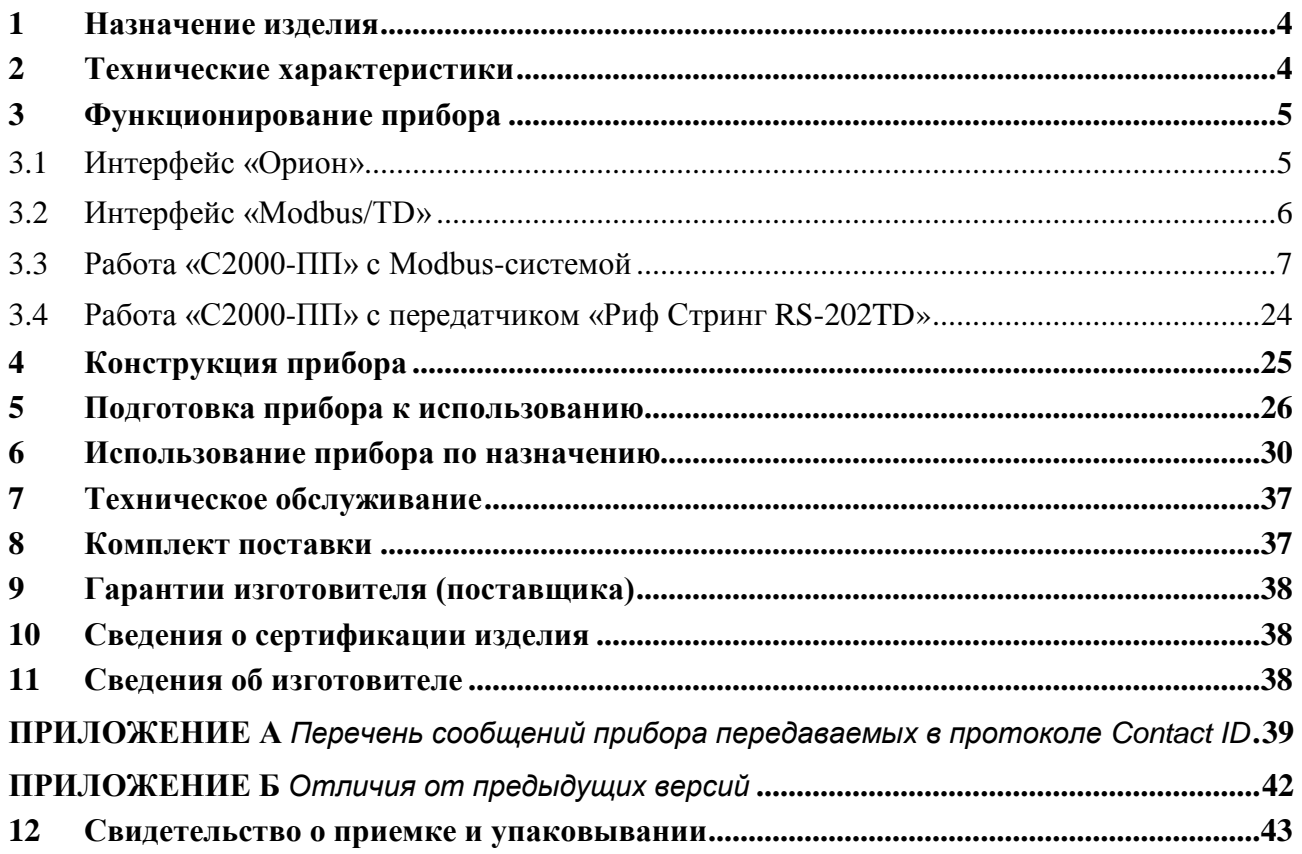

Настоящее руководство по эксплуатации предназначено для изучения принципа работы и эксплуатации преобразователя протокола «С2000–ПП».

#### **1 Назначение изделия**

<span id="page-2-0"></span>Преобразователь протокола «С2000**–**ПП» (далее – «С2000**–**ПП» или прибор) предназначен для интеграции системы охранно-пожарной сигнализации ЗАО НВП «Болид» (приборы системы «Орион») в объектовое оборудование сторонних разработчиков с помощью интерфейса Modbus-RTU, а также для передачи событий на передатчик RS-202TD в протоколе Ademco Contact ID. «С2000**–**ПП» позволяет:

- осуществлять мониторинг событий, происходящих в системе «Орион»;
- получать состояния извещателей системы «Орион»;
- управлять включением/выключением реле, взятием/снятием зон и разделов;
- получать числовые значения параметров от приборов системы «Орион».

#### **2 Технические характеристики**

<span id="page-2-1"></span>2.1 Питание «C2000-ПП» осуществляется от источника бесперебойного электропитания средств пожарной автоматики постоянного тока «РИП-12» производства ЗАО НВП «Болид».

2.2 Ток потребления при напряжении питания 12 В – не более 30 мА.

2.3 Параметры работы интерфейса RS-485 «Орион»:

- − скорость передачи: 9600 бит/сек;
- − количество стартовых/стоповых бит 1;
- − без контроля четности;
- − максимальная длина пакета 75 байт.
- 2.4 Параметры работы интерфейса «Modbus/TD»:
- 2.4.1 Шлюз для Modbus:
- − тип интерфейса RS-485;
- − тип протокола: Modbus-RTU;
- − скорость передачи из ряда: 1200, 2400, 9600, 19200, 38400, 57600, 115200 бит/сек;
- − контроль четности: нет, чётность, нечётность;
- − количество стоповых бит: 1 с контролем чётности; 1 или 2 без контроля чётности;
- − максимальная длина пакета 256 байт.

2.4.2 Передача событий на RS-202TD:

- − тип интерфейса RS-485 или RS-232TTL;
- − тип протокола: Contact ID;
- − скорость передачи: 9600 бит/сек;
- − количество стоповых бит: 1;
- − контроль четности: нет;
- − максимальная длина пакета 14 байт.
- 2.5 База данных «С2000**–**ПП» позволяет поддерживать:
- − максимальное количество реле 255;
- − максимальное количество зон 512;
- − максимальное количество разделов 64;
- − максимальное количество идентификаторов пользователей 64;
- − максимальное количество событий (размер кольцевого буфера событий) 256.

2.6 Время технической готовности прибора к работе после включения питания не превышает 3 с.

2.7 Прибор предназначен для установки внутри охраняемого объекта и рассчитан на круглосуточный режим работы.

2.8 Конструкция прибора не предусматривает его использование в условиях воздействия агрессивных сред, пыли, а также во взрывопожароопасных помещениях.

- 2.9 Степень защиты оболочки IP41.
- 2.10 Диапазон рабочих температур от минус 30 до +55°С.
- 4 *«С2000-ПП» АЦДР.426469.020 РЭ Изм.18 АЦДР.5975-17 от 21.09.2017*
- 

2.11 Габаритные размеры –  $55x36x22$  мм.

2.12 Масса прибора – не более 0,05 кг.

2.13 По устойчивости к механическим воздействиям прибор выпускается в исполнении О3 по ОСТ 25 1099-83 и выдерживает вибрационные нагрузки с максимальным ускорением 0,5 g в диапазоне частот 1-35 Гц.

2.14 По устойчивости к воздействиям температуры и относительной влажности окружающей среды прибор выпускается в исполнении О3 по ОСТ 25 1099-83, но для работы при температуре от 243 до 328 К (от минус 30 до +55 °С) и относительной влажности до 93 % при 40 °С.

<span id="page-3-0"></span>2.15 Содержание драгоценных материалов: не требует учёта при хранении, списании и утилизации.

#### **3 Функционирование прибора**

В таблице 1 приведены режимы работы прибора «С2000-ПП».

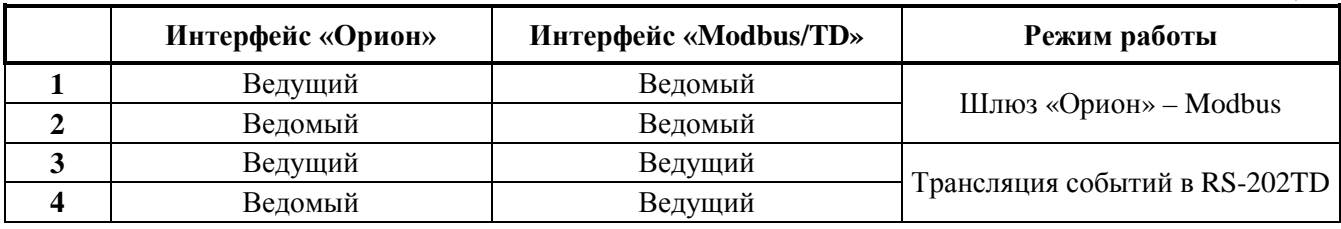

#### 3.1 **Интерфейс «Орион»**

<span id="page-3-1"></span>3.1.1 На интерфейсе «Орион» «С2000-ПП» может работать в режиме Master (ведущий) или в режиме Slave (ведомый) в зависимости от наличия или отсутствия джампера (перемычки) ХP1. Определение режима выполняется один раз при старте программы (подаче напряжения питания): если джампер установлен, «С2000-ПП» переходит в режим «Орион-Master», если джампер снят – в режим «Орион-Slave». Режим работы на интерфейсе «Modbus/TD» и тип интерфейса (выбор стороннего оборудования) задаётся при конфигурировании прибора.

3.1.2 *Режим «Орион-Master»*. В этом режиме «С2000-ПП» работает как опросчик приборов системы «Орион». При инициализации, «С2000-ПП» последовательно запрашивает состояния всех зон и реле, входящих в его базу данных (база данных создаётся при конфигурировании «С2000-ПП»). В процессе работы «С2000-ПП» изменяет текущие состояния зон, разделов и реле согласно поступающим от приборов системы «Орион» событиям. Если по интерфейсу «Modbus» поступает команда на включение/выключение реле или на изменение состояния зоны/раздела, «С2000-ПП» передаёт её приборам системы «Орион». Одна команда, полученная «С2000-ПП» по интерфейсу «Modbus», может вызвать, в зависимости от контекста, несколько сеансов передачи данных на интерфейсе «Орион» с одним или несколькими приборами системы «Орион».

3.1.3 *Режим «Орион-Slave»*. Этот режим предназначен для:

1) конфигурирования «С2000-ПП» с помощью программ «UProg» и «RS485Settings»;

2) обновления (изменения) программы микроконтроллера «С2000-ПП» с помощью программы «Orion\_prog»;

3) работы в качестве «шлюза» между системой «Орион» и Modbus системой.

3.1.4 Принципиальное отличие этого режима – опросчиком приборов системы «Орион» является пульт «С2000М». В пульте, с помощью программы «PProg», должна быть настроена трансляция событий прибору «С2000-ПП». После старта «С2000-ПП» последовательно запрашивает пульт о состоянии зон и реле, входящих в базу данных «С2000-ПП». В процессе работы «С2000-ПП» изменяет текущие состояния зон, разделов и реле, согласно поступающим от пульта событиям, сформированным приборами системы «Орион». Если по интерфейсу «Modbus» поступает команда на включение/выключение реле или на изменение состояния зоны/раздела, «С2000-ПП» передаёт эту команду пульту «С2000М», который и передаёт её приборам системы «Орион».

**Таблица 1**

#### *Примечания***:**

1. *Программы «PProg», «UProg», «RS485Settings», «Orion\_prog»* – *бесплатные программы, которые можно скачать с сайта ЗАО НВП «Болид» по адресу: [http://bolid.ru.](http://bolid.ru/)*

2. *Запрос состояния реле выполняется только у тех приборов, которые отвечают на этот запрос:*

- − *«Сигнал-20М» начиная с версии 1.02 (версия прибора 1.01 изм. 1)*
- − *«С2000-СП1» начиная с версии 1.50*
- − *«С2000-4» начиная с версии 2.05*
- − *«С2000-КДЛ» начиная с версии 1.45*

#### 3.2 **Интерфейс «Modbus/TD»**

<span id="page-4-0"></span>3.2.1 Если интерфейс используется в качестве шлюза между системой «Орион» и Modbus-системой, то «С2000-ПП» работает как ведомый (Modbus-Slave), отвечая на запросы ведущего (Modbus-Master). К одному устройству Modbus-Master (стороннее оборудование) может быть подключено несколько устройств Modbus-Slave («C2000-ПП»), каждый из которых имеет уникальный адрес в диапазоне от 1 до 247 на интерфейсе Modbus. Общий формат пакета данных приведён на рис. 1.

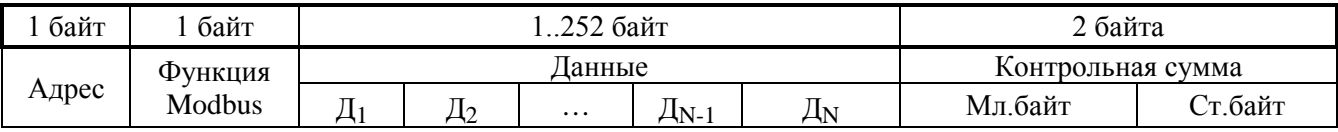

**Рисунок 1.** Структура пакета Modbus

Минимальная длина пакета – 5 байт.

Максимальная длина пакета – 256 байт.

Признаком конца пакета является пауза, более или равная времени передачи 3.5 байт, согласно выбранной скорости передачи.

3.2.2 Если интерфейс используется для передачи извещений в систему охраны по радиоканалу «Риф Стринг RS-202TD», то «С2000-ПП» работает как ведущий в протоколе Contaсt ID. Формат выходной посылки для передатчика:

$$
P X E E E R R Z Z Z C C < CR > LF > \qquad \text{(seero 16 6a\text{N})}
$$

Где: Р – буква «P» = 0х50. Флаг начала телеграммы;

Х – тип телеграммы:

- 4 Нарушение/Снят;
- 8 Восстановление/Взят;
- $1 Tecr$
- ЕЕЕ код события Contact ID: три десятичных цифры;
- RR Идентификатор раздела;
- ZZZ Номер зоны или пользователя;
- СС Контрольная сумма:
- $\langle CR \rangle$  «возврат каретки» = 0x0D;
- $\langle LF \rangle$  «перевод строки» = 0x0A.

Прибор «С2000-ПП» контролирует получение квитанции от передатчика.

Если в системе в течение более чем 5 сек не происходит событий, то прибор «С2000-ПП» формирует телеграммы типа ТЕСТ для контроля связи с передатчиком. Посылка ТЕСТ является частным случаем входной посылки и выглядит так:

#### P10000000061<CR><LF>

Прибор «С2000-ПП» полностью выполняет правила квитирования, изложенные в руководстве по эксплуатации цифрового передатчика «Риф Стринг RS-202TD».

Перечень сообщений, передаваемых прибором в передатчик «Риф Стринг RS-202TD» в протоколе Contact ID, приведен в приложении А.

3.2.3 Если «С2000-ПП» – ведомый на интерфейсе «Орион», то атрибуты сообщения RR и ZZZ определяются пультом «С2000М» по своей базе данных. Если «С2000-ПП» – ведущий на интерфейсе «Орион», то атрибуты сообщения RR и ZZZ определяются базой данных «С2000-ПП». В обоих случаях атрибут RR – это идентификатор раздела в базе данных пульта «С2000М» или «С2000-ПП». В обоих случаях при передаче сообщения РАЗДЕЛ ВЗЯТ (РАЗДЕЛ СНЯТ) атрибут ZZZ – номер пользователя, осуществившего взятие/снятие раздела.

#### 3.3 **Работа «С2000-ПП» с Modbus-системой**

<span id="page-5-0"></span>3.3.1 В таблице 2 приведён перечень функций протокола Modbus, поддерживаемых «С2000-ПП».

| Код функции Modbus | Описание                                                                   |
|--------------------|----------------------------------------------------------------------------|
| 1(0x01)            | Чтение значений из нескольких регистров флагов (Read Coil Status)          |
| 3(0x03)            | Чтение значений из нескольких регистров хранения (Read Holding Registers)  |
| 5(0x05)            | Запись значения одного флага (Force Single Coil)                           |
| 6(0x06)            | Запись значения в один регистр хранения (Preset Single Register)           |
| 15(0x0F)           | Запись значений в несколько регистров флагов (Force Multiple Coils)        |
| 16(0x10)           | Запись значений в несколько регистров хранения (Preset Multiple Registers) |

**Таблица 2.** Функции Modbus, поддерживаемые «С2000-ПП»

При удачном выполнении команды «С2000-ПП» возвращает ответ с тем же кодом функции, что и запрос. В области данных успешного ответа передаются требуемые данные. В случае неудачного выполнения функции «С2000-ПП» возвращает ответ с тем же кодом функции, но с установленным старшим битом. В области данных ответа в этом случае передаётся код ошибки. Коды ошибок Modbus, формируемые «С2000-ПП», приведены в таблице 3.

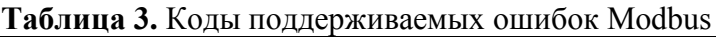

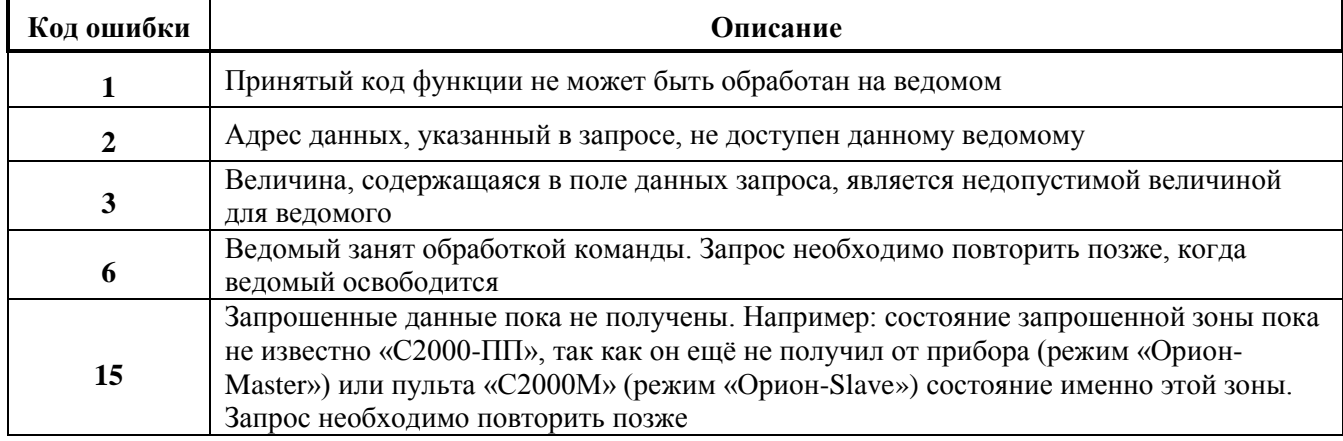

Modbus-Master имеет возможность передать широковещательную команду. В этом случае адрес получателя равен нулю. На широковещательную команду ответ не передаётся.

3.3.2 Получение данных от «С2000-ПП».

В зависимости от вида данных, которые Modbus-Master желает получить, требуется один или два сеанса «запрос-ответ» с «С2000-ПП». Данные, которые «С2000-ПП» уже имеет в своей памяти, Modbus-Master получает за один сеанс «запрос-ответ». К таким данным относятся:

- максимальные количества реле, зон, разделов;
- максимальные количества состояний зон и разделов;
- размер кольцевого буфера событий;
- максимальная длина описания события;
- тип и версия «С2000-ПП»;
- − состояния зон, разделов и реле;
- − описание события;
- количество не прочитанных событий;
- номер самого нового события, номер самого старого события;
- текущие дата и время.

Два сеанса «запрос-ответ» используются для получения:

- расширенного состояния зоны в первом сеансе Modbus-Master записывает в «С2000-ПП» номер зоны, а во втором сеансе выполняет чтение. Адрес регистра (адрес первого регистра из последовательности регистров) для чтения расширенного состояния зоны один и тот же для всех зон – **46192**;
- − расширенного состояния раздела в первом сеансе Modbus-Master записывает в «С2000-ПП» номер раздела, а во втором сеансе выполняет чтение. Адрес регистра (адрес первого регистра из последовательности регистров) для чтения расширенного состояния раздела один и тот же для всех разделов – **46200**;
- − чтение события по установленному номеру в первом сеансе Modbus-Master записывает в «С2000-ПП» номер события, а во втором сеансе выполняет чтение. Адрес регистра (адрес первого регистра из последовательности регистров) для чтения события по установленному номеру один и тот же для всех номеров событий – **46296**;
- − числового значения параметра в первом сеансе Modbus-Master записывает в «С2000-ПП» номер зоны, а во втором сеансе выполняет чтение.

Если Modbus-Master формирует запросы часто, то для получения данных может потребоваться более чем два сеанса «запрос-ответ», особенно если «С2000-ПП» работает ведомым в системе «Орион». Если к моменту получения во втором сеансе запроса «Передать данные» «С2000-ПП» их ещё не имеет, он сформирует пакет ошибки с кодом 15. В этом случае Modbus-Master через некоторое время должен повторить запрос данных:

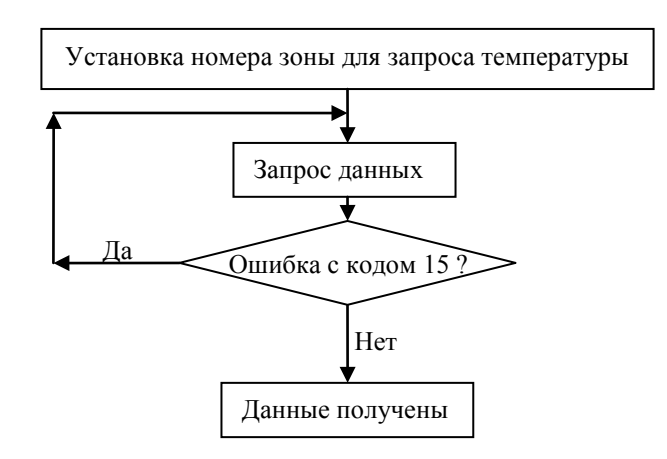

3.3.3 Числовые значения параметров.

С помощью «С2000-ПП» Modbus-Master может получить числовые значения следующих параметров:

- − температура приборы «С2000-ИП», «С2000-ВТ»;
- − влажность прибор «С2000-ВТ»;
- − количество импульсов прибор «С2000-АСР2»;
- − напряжение и ток приборы «РИП-12В-2А-7Ач RS» и «РИП-12 RS».

Так как для получения числового значения параметра от прибора системы «Орион» необходимо выполнить специальный запрос, в конфигурационной таблице зон и разделов «С2000-ПП» должен быть указан **соответствующий тип зоны** для данного ШС. Подробнее конфигурирование «С2000-ПП» приведено в разделе 5 настоящего документа.

В таблице 4 приведён перечень функций протокола Modbus, поддерживаемых «С2000-ПП».

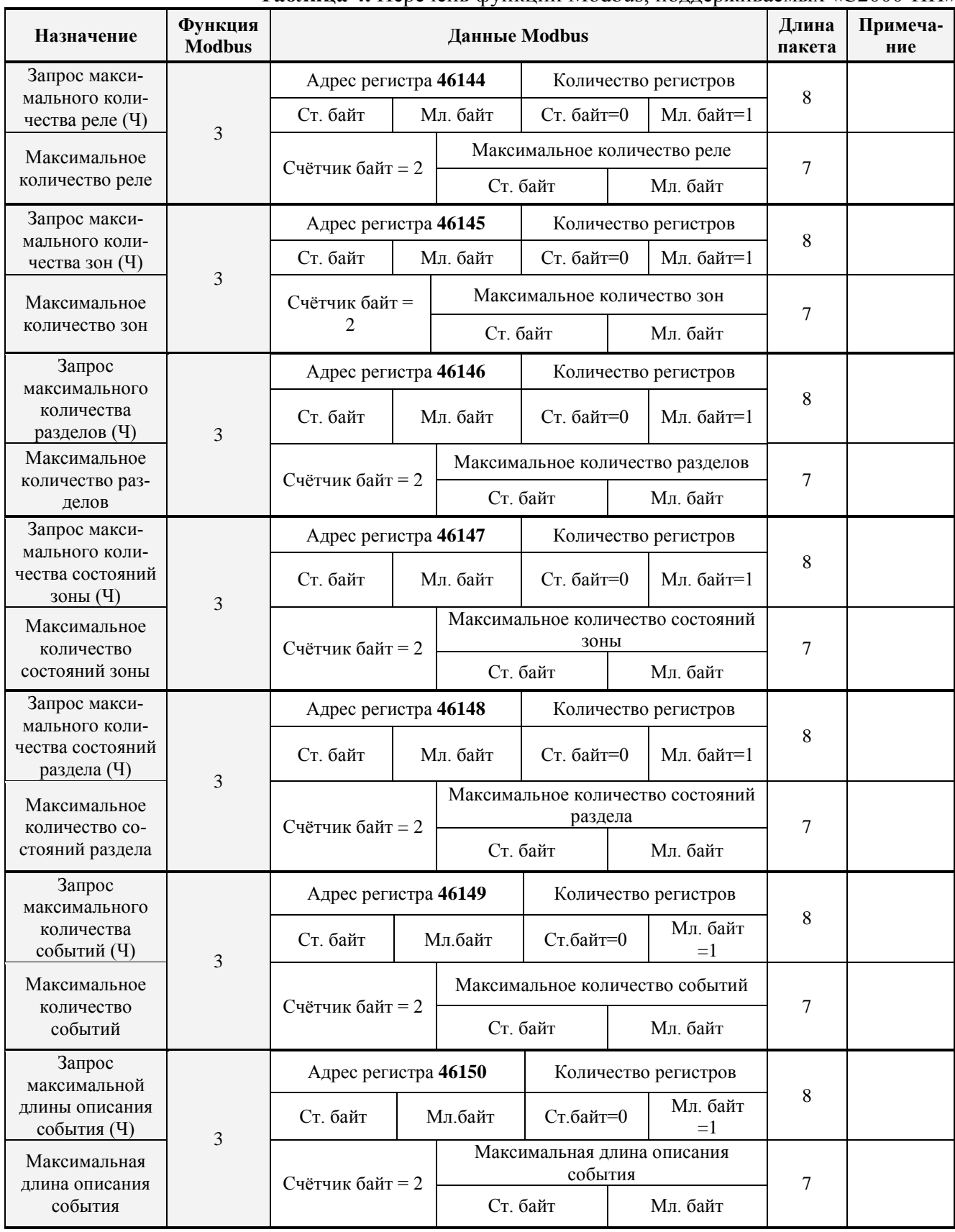

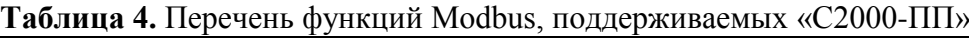

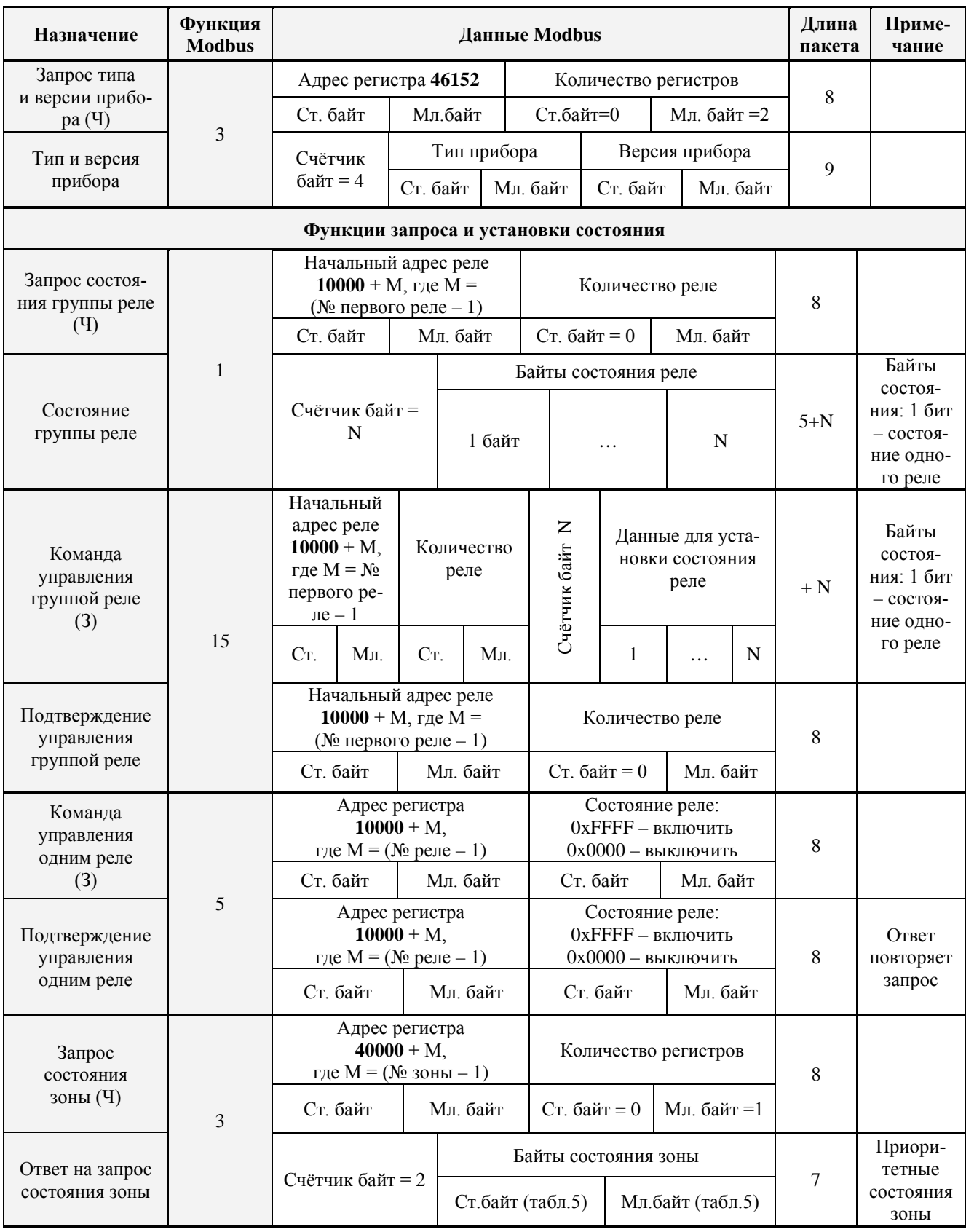

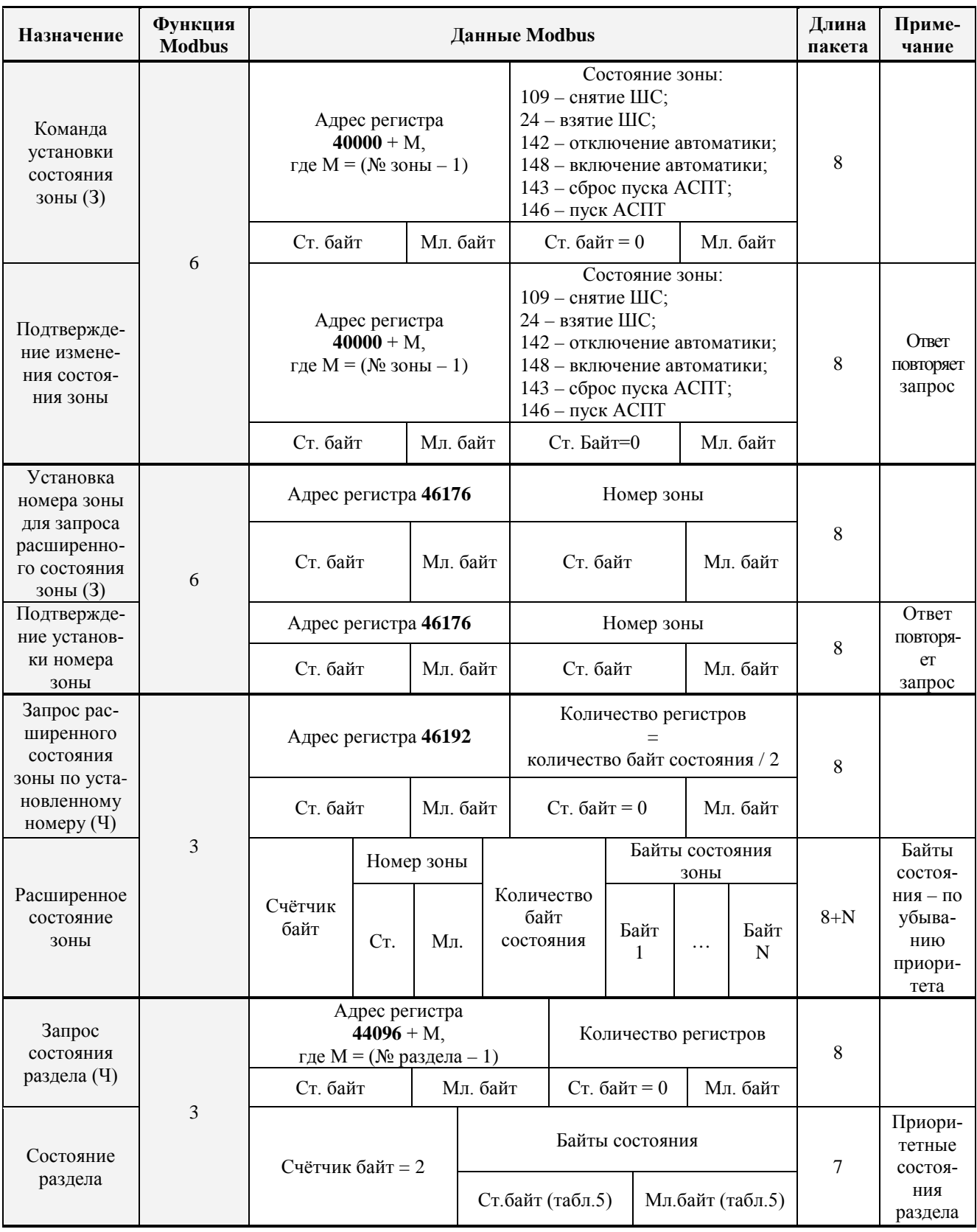

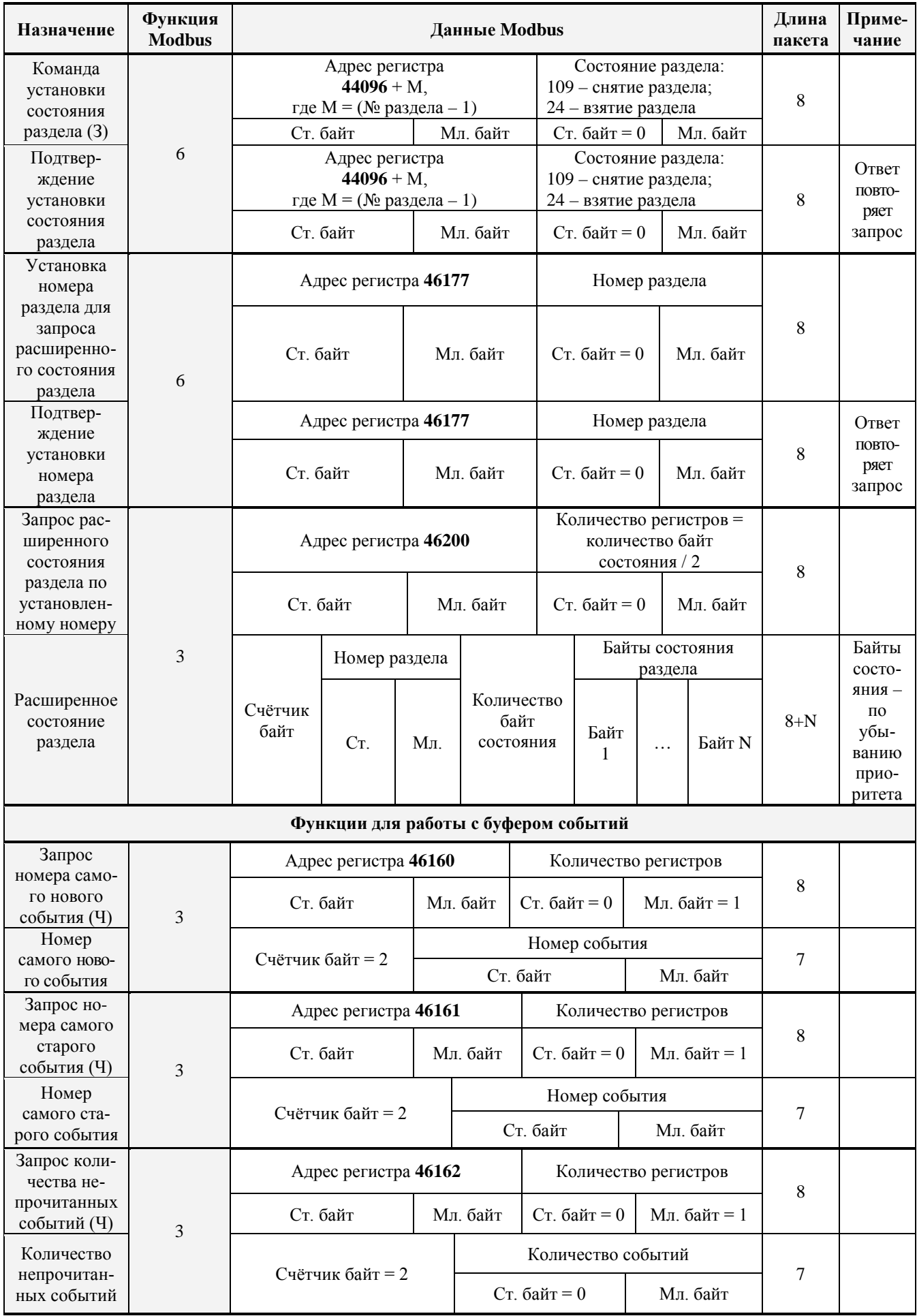

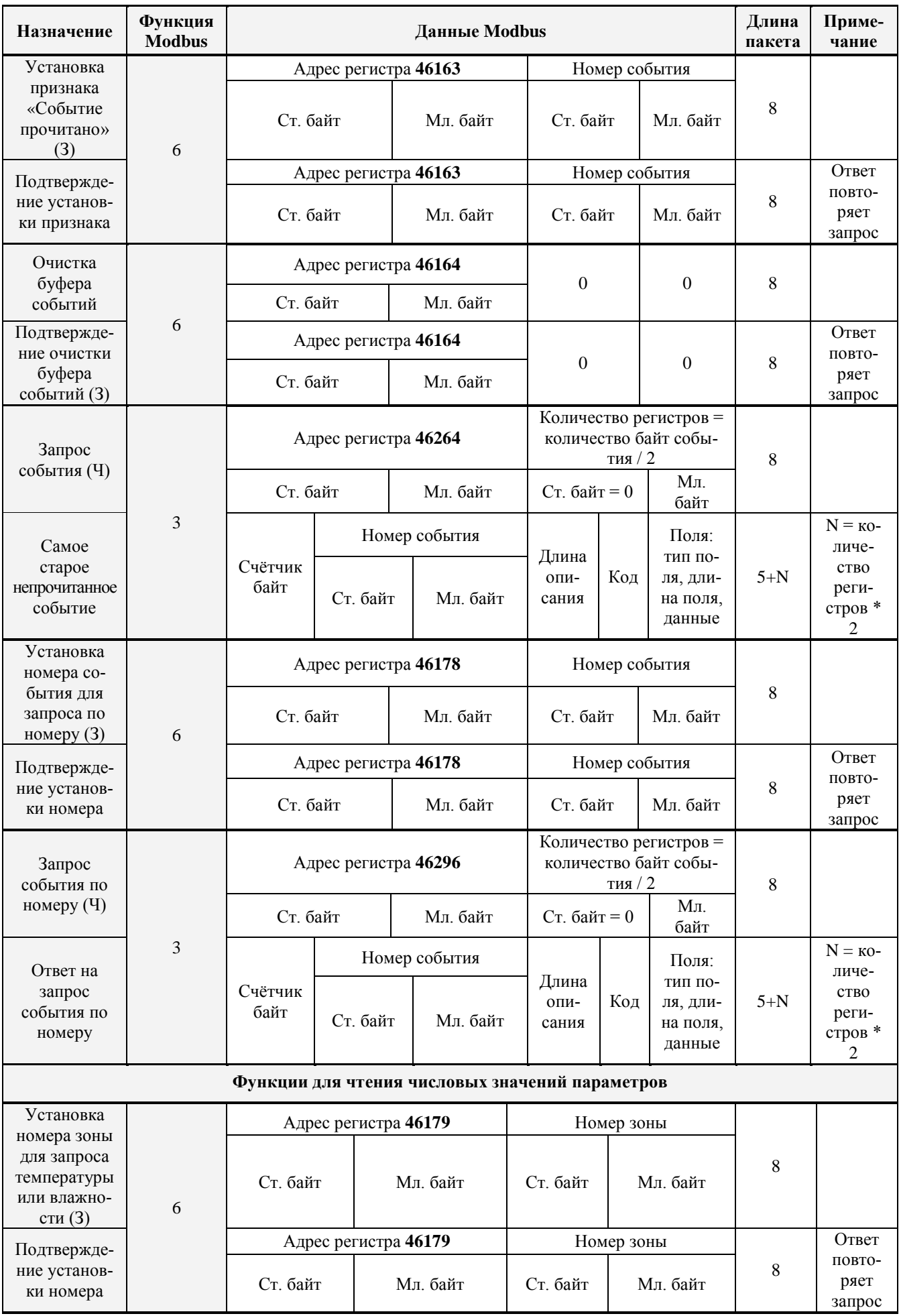

**Таблица 4** (продолжение)

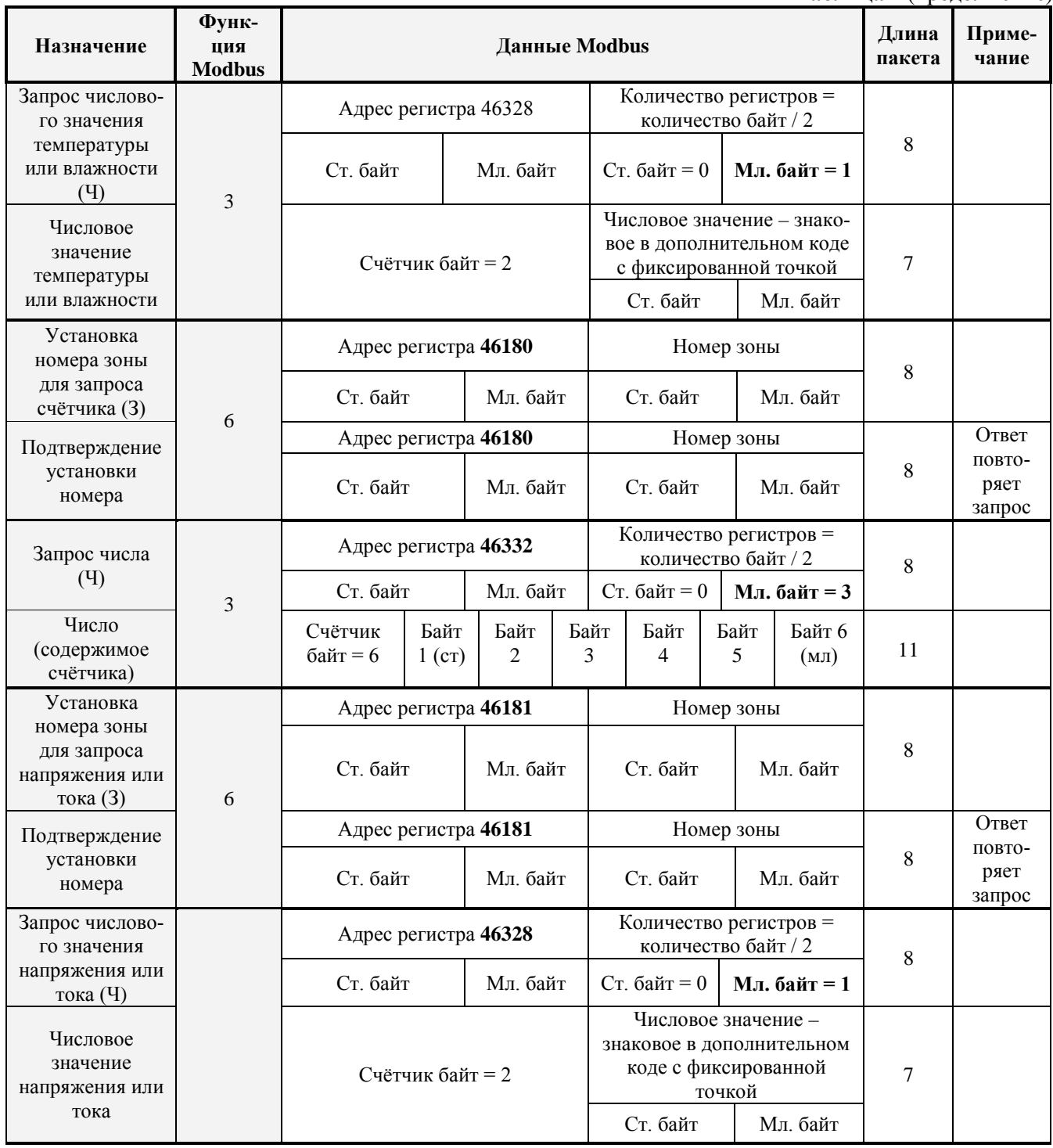

**Таблица 4** (окончание)

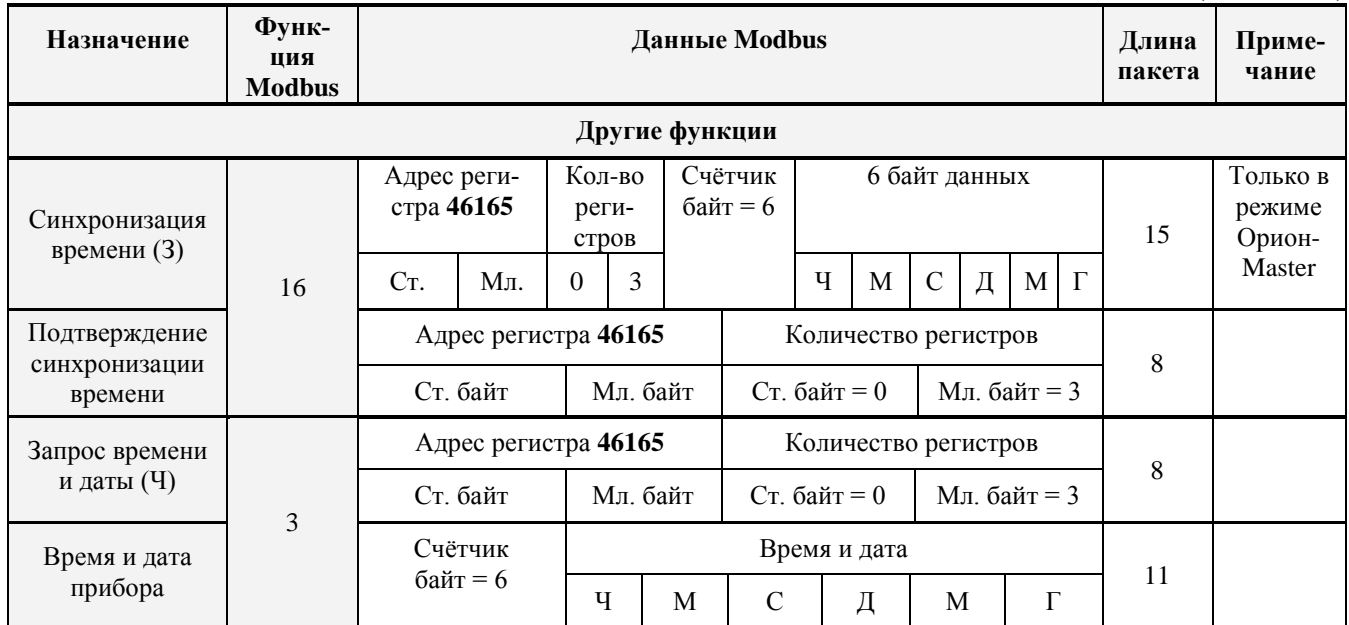

#### *Примечания***:**

- 1) З запись;
- 2)  $V V$  чтение;
- 3) Тип прибора: 36 «С2000-ПП»;
- 4) Версия прибора:
	- − версия 1.23 передаётся как 123 (ст. байт = 0, мл. байт = 123);
	- − версия 3.01 передаётся как 301 (ст. байт = 1, мл. байт = 45).

3.3.4 «С2000-ПП» поддерживает приоритетность состояния зон и разделов. В ответах на запросы состояния первыми передаются наиболее приоритетные состояния зон и разделов. В таблице 5 приведён список событий (состояний ШС) системы «Орион», с указанием приоритета для тех событий, которые влияют на состояние зон и разделов. Самое приоритетное состояние имеет индекс приоритета 1. Приоритет уменьшается по мере возрастания индекса. Событие, не влияющее на состояние зоны и раздела, имеет пустое поле в колонке приоритета таблицы 5.

| Код<br>события<br>(состояния) | Название события<br>(состояния ШС)         | Список по-<br>лей для дан-<br>ного события<br>(см. табл. 6) | Описание события<br>(состояния ШС)                                                                                                    | Приоритет<br>состояния<br>$(1 - B$ ысший) |
|-------------------------------|--------------------------------------------|-------------------------------------------------------------|----------------------------------------------------------------------------------------------------|-------------------------------------------|
| $\mathbf{1}$                  | Восстановление сети<br>220 B               | (2), 3, 11                                                  |                                                                                                    | 68                                        |
| $\overline{2}$                | Авария сети 220 В                          | (2), 3, 11                                                  |                                                                                                    | 42                                        |
| $\mathbf{3}$                  | Тревога проникновения                      | (2), 3, 11                                                  | Нарушение охранного ШС, взятого<br>на охрану                                                                                                    | 13                                        |
| $\overline{\mathbf{4}}$       | Помеха                                     | (2), (3), 11, (24)                                          | Повышение сигнала в измеритель-<br>ном канале датчика, но меньше<br>уровня тревоги                                                                                                    | 19                                        |
| 6                             | Помеха устранена                           | (2), (3), 11, (24)                                          |                                                                                                    | 80                                        |
| 17                            | Неудачное взятие                           | (1), (2), 3, 11                                             | В момент постановки под охрану<br>ШС был нарушен или неисправен                                                                                                    | 32                                        |
| 19                            | Тест                                       | (2), 3, 11                                                  | Срабатывание пожарного дымового<br>извещателя «ДИП-34А» при специ-<br>альном тестовом воздействии<br>(поднесении магнита или нажатии<br>тестовой кнопки) не в режиме<br>тестирования                                                                                                    |                                           |
| 20                            | Вход в режим<br>тестирования               | ШС переведен в режим<br>(2), 3, 11<br>«Тестирование»        |                                                                                                    |                                           |
| 21                            | Выход из режима<br>тестирования            | (2), 3, 11                                                  | ШС вышел из режима<br>«Тестирование»                                                                                                    |                                           |
| 22                            | Восстановление<br>контроля                 | (1), (2), 3, 11                                             | Восстановление контроля<br>программируемого<br>технологического входа                                                                                                    |                                           |
| 23                            | (1), (2), 3, 11<br>Задержка взятия         |                                                             | Включилась задержка на выход<br>(задержка взятия на охрану)                                                                                                    | 36                                        |
| 24                            | Взятие входа на охрану                     | (1), (2), 3, 11                                             | Вход взят на охрану                                                                                                    | 37                                        |
| 34                            | Идентификация                              | 1, (2), (3), 11                                             | Пользователь ввёл код для управ-<br>ления (например, для постановки на<br>охрану или снятия с охраны)                                                                                                    |                                           |
| 35                            | Восстановление тех-<br>нологического входа | (2), 3, 11                                                  |                                                                                                    | 61                                        |
| 36                            | Нарушение технологи-<br>ческого входа      | (2), 3, 11                                                  |                                                                                                    | 48                                        |
| 37                            | Пожар                                      | (2), 3, 11                                                  | Обычно это срабатывание двух<br>пороговых извещателей в шлейфе<br>сигнализации, либо истекла<br>задержка перехода в «Пожар» после<br>срабатывания порогового<br>извещателя, либо превышение<br>измеряемой величиной (температура<br>или задымленность) порога<br>«Пожар» в адресно-аналоговой зоне | $10\,$                                    |
| 38                            | Нарушение 2-го техно-<br>логического входа | (2), 3, 11                                                  | Другое нарушение технологического<br>входа                                                                                                    |                                           |
| 39                            | Восстановление нормы<br>оборудования       | (2), 3, 11                                                  |                                                                                                    | 62                                        |

**Таблица 5.** Список событий (состояний ШС) системы «Орион»

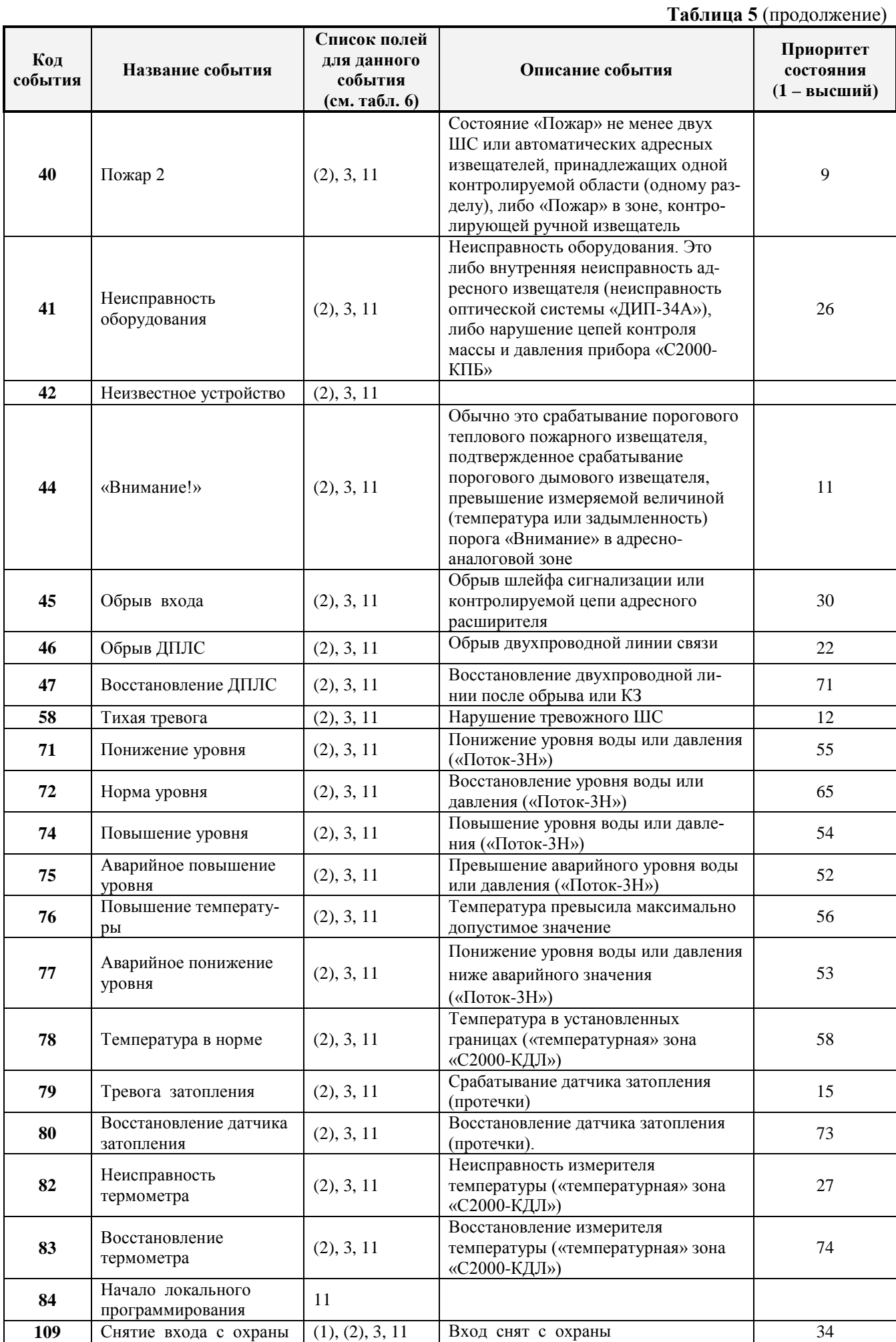

*«С2000-ПП» АЦДР.426469.020 РЭ Изм.18 АЦДР.5975-17 от 21.09.2017* 17

**Таблица 5** (продолжение)

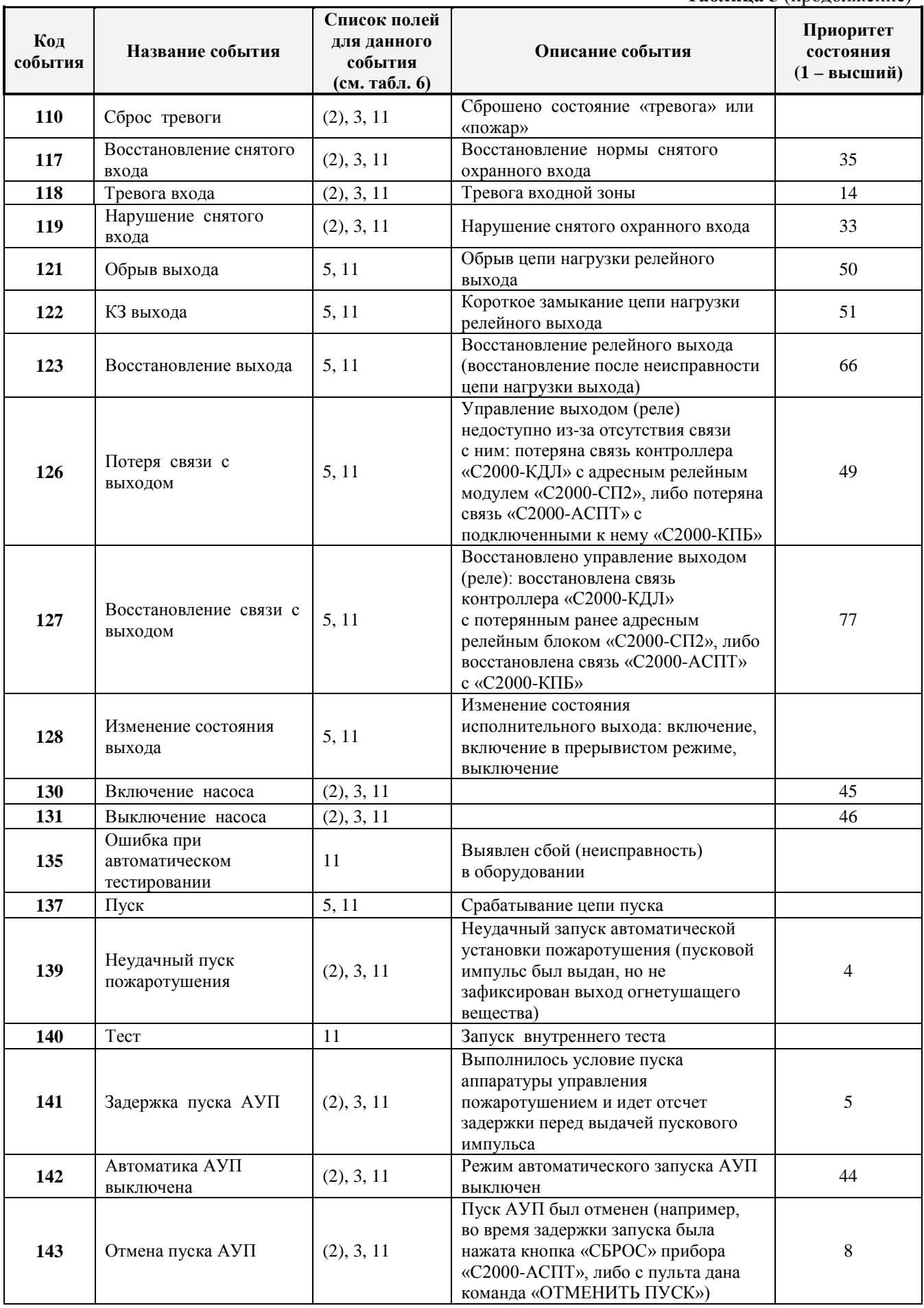

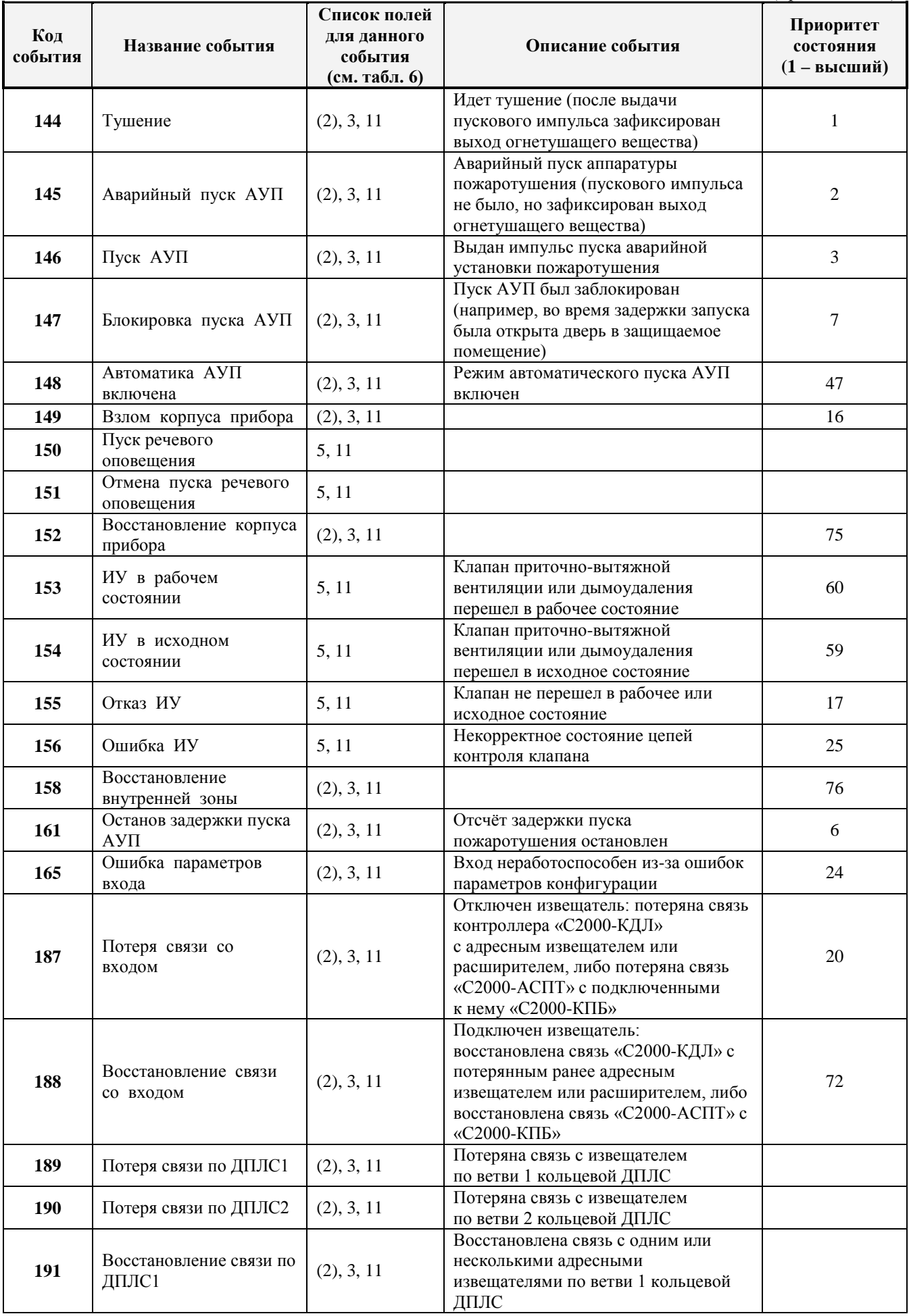

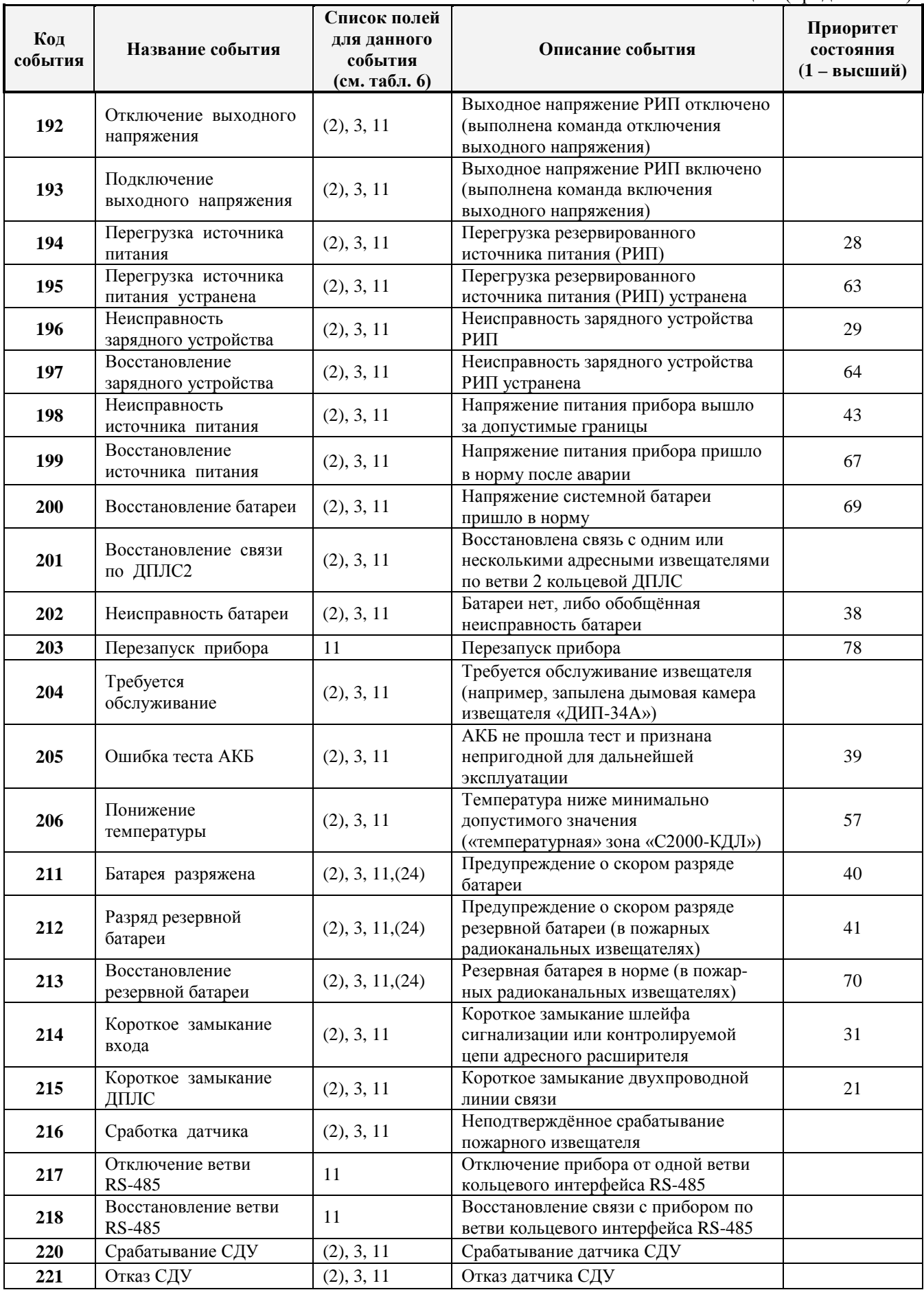

**Таблица 5** (окончание)

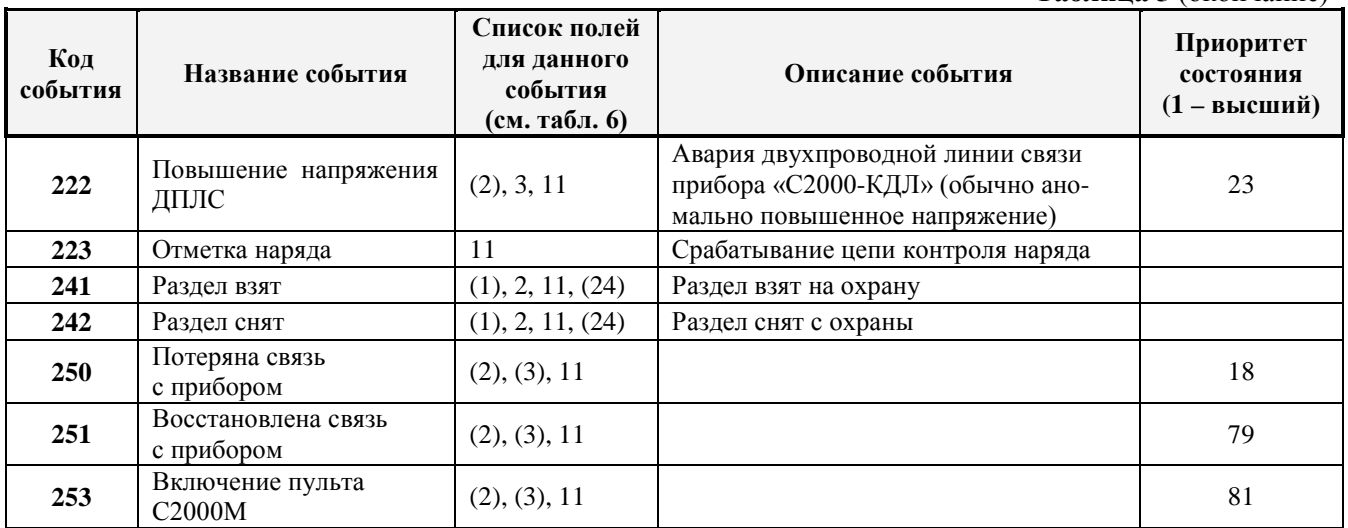

*Примечание: Поля в скобках могут отсутствовать.*

3.3.5 «С2000-ПП» формирует пакет описания события, содержащий дополнительные поля, идентифицирующие данное событие. Типы и коды дополнительных полей события приведены в таблице 6.

| Код | Назначение                                             | Длина (байт) |
|-----|--------------------------------------------------------|--------------|
|     | Порядковый номер пользователя в базе данных «С2000-ПП» |              |
|     | Раздел – номер раздела                                 |              |
| 3   | Зона - порядковый номер зоны                           |              |
|     | Реле – порядковый номер реле                           |              |
|     | Реле – состояние реле                                  |              |
| 11  | Время и дата - часы, минуты, секунды, день, месяц, год |              |
| 24  | ID раздела - идентификатор раздела в системе «ModBus»  |              |

**Таблица 6.** Типы дополнительных полей событий

Как в режиме Master, так и в режиме Slave «C2000-ПП» использует собственную базу данных для привязки событий к зонам и разделам. Разница лишь в том, что в режиме Slave «С2000-ПП» получает адрес прибора и № ШС от пульта «С2000М».

3.3.6 Адресное пространство регистров Modbus прибора «С2000-ПП» показано на рисунке 2.

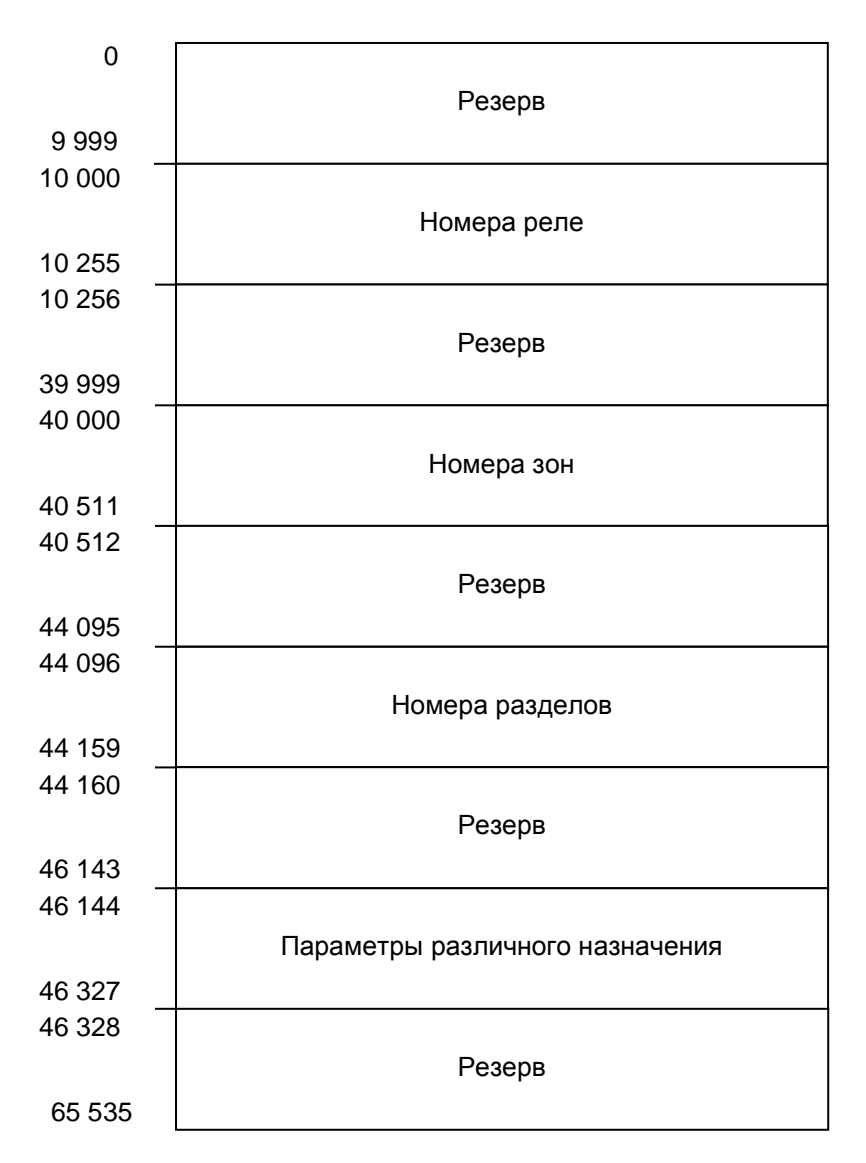

**Рисунок 2.** Регистры Modbus

3.3.7 В таблице 7 представлена сводная таблица адресов Modbus для параметров различного назначения прибора «С2000-ПП».

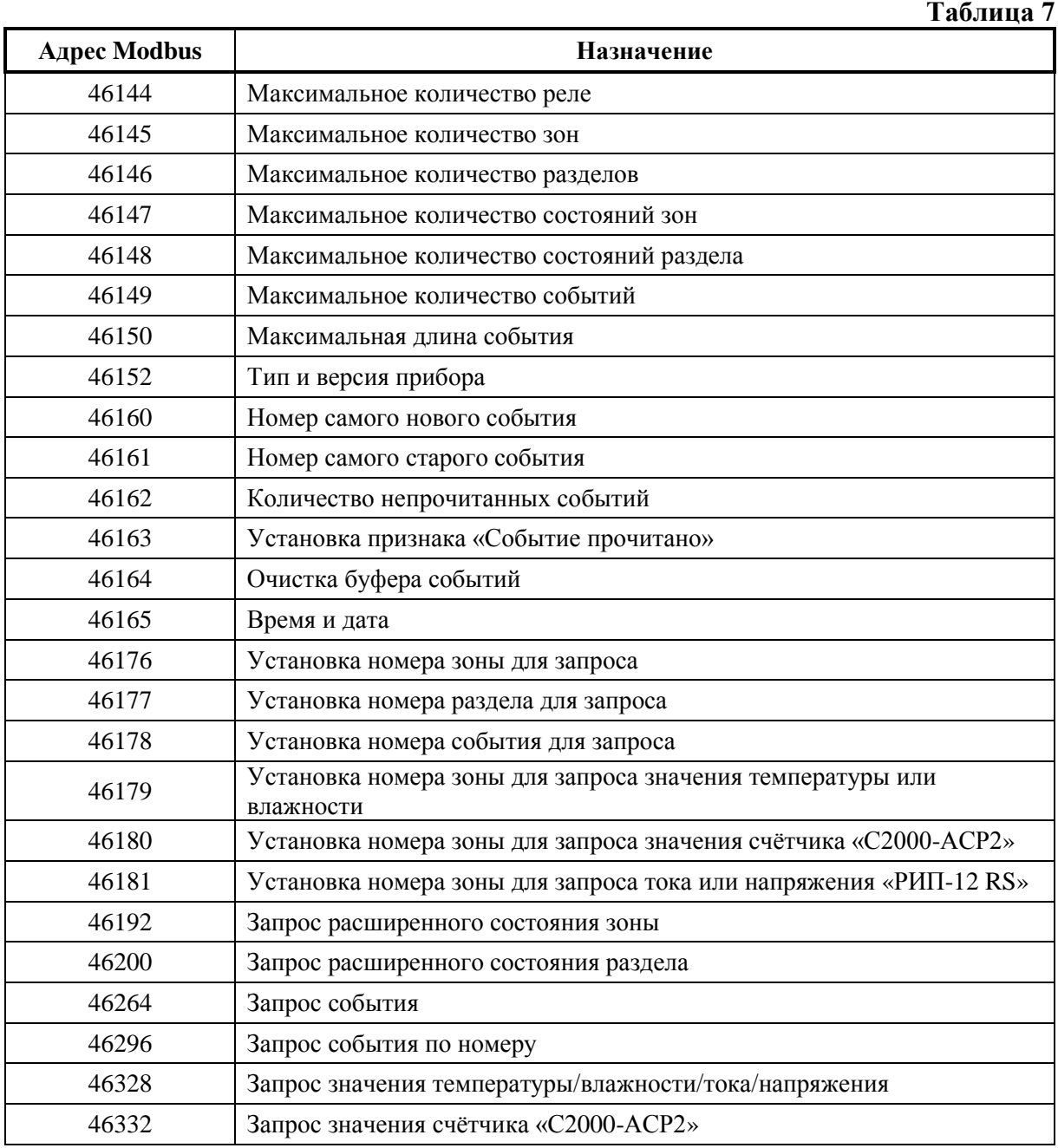

#### 3.4 **Работа «С2000-ПП» с передатчиком «Риф Стринг RS-202TD»**

<span id="page-22-0"></span>3.4.1 К «С2000-ПП» можно подключить один радиопередатчик «Риф Стринг RS-202TD» системы охраны по радиоканалу «Риф Стринг RS-202» (ООО «Альтоника»). Радиопередатчик может быть подключен к «С2000-ПП» как по интерфейсу RS-485, так и по интерфейсу RS232 TTL. Вид используемого интерфейса указывается при конфигурировании «С2000-ПП».

3.4.2 Передаваемая в событиях информация соответствует протоколу Ademco Contact ID: передается код события Contact ID с квалификатором «событие» или «восстановление», идентификатор раздела, номер зоны или номер пользователя. Код события Contact ID формируется согласно Приложению А данного руководства по эксплуатации. Зонами могут быть шлейфы сигнализации и адресные извещатели, цепи контроля нагрузки исполнительных выходов, зоны контроля состояния приборов и считыватели. Так событие от шлейфа сигнализации (например, «Тревога») передаётся с номером зоны сработавшего шлейфа, событие от прибора (например, «Потерян прибор») передаётся с номером зоны, отвечающей за состояние прибора, событие «Дверь взломана» передаётся с номером зоны считывателя. С номером зоны в событии передаётся и идентификатор раздела, которому принадлежит зона. **Если номер зоны или идентификатор раздела не заданы, то событие не передаётся**. Необходимо учитывать ограничения на максимальное количество разделов, зон и пользователей. В протоколе Ademco Contact ID идентификатор раздела может быть не более 99, а номер зоны или пользователя – не более 999. Фактически идентификатор раздела должен быть в более узком диапазоне от 0 до 63 – это требование передатчика «RS-202TD». При превышении указанных максимальных значений «С2000-ПП» передает значение 63 для идентификатора раздела и 999 для номера зоны.

3.4.3 Привязка событий к зонам и разделам. В режиме Master «C2000-ПП» использует собственную базу данных для привязки событий к зонам и разделам. В режиме Slave номер зоны и идентификатор раздела берутся из пакета пульта «С2000М». Передаются только те события, у которых и номер зоны, и идентификатор раздела определены и отличны от 0.

#### **4 Конструкция прибора**

<span id="page-23-0"></span>4.1 «С2000-ПП» выполнен на одной печатной плате с применением двухстороннего монтажа ЭРИ. На рисунке 3 схематично показано расположение и назначение клемм и джамперов на плате «С2000-ПП».

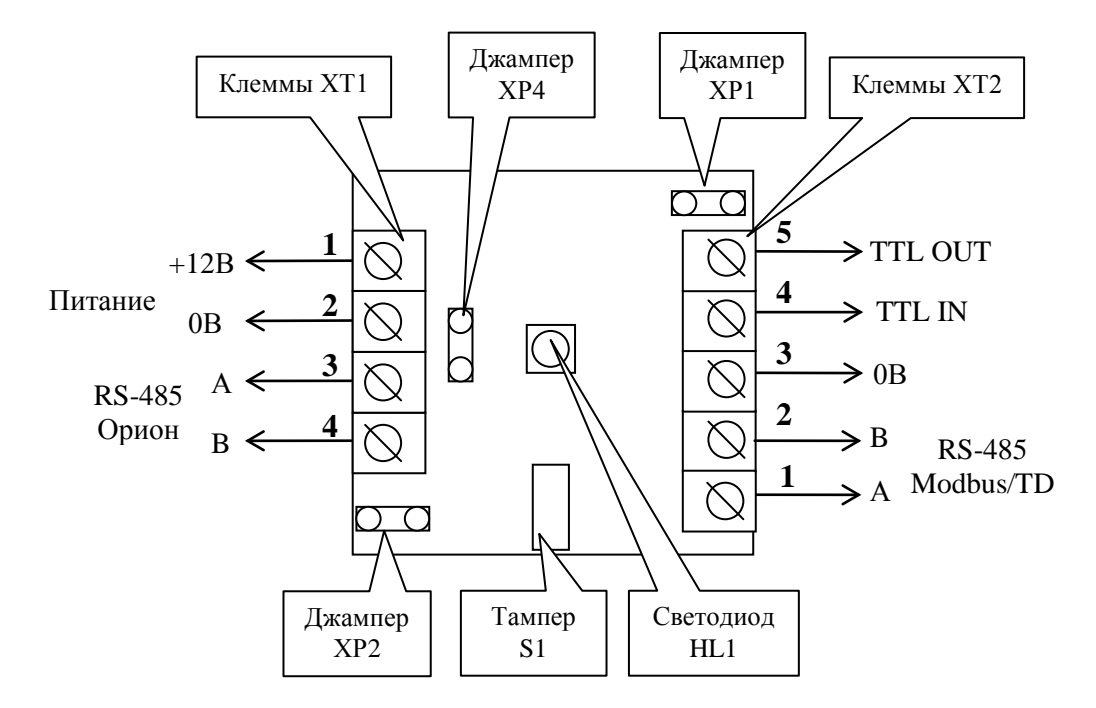

**Рисунок 3.** Плата «С2000-ПП»

Джампер ХР1 предназначен для переключения режима «С2000-ПП» на интерфейсе «Орион»:

- джампер установлен режим Орион-Master;
- джампер снят режим Орион-Slave.

Джампер ХР4 предназначен для подключения/отключения нагрузочного резистора на линии интерфейса «Орион».

Джампер ХР2 предназначен для подключения/отключения нагрузочного резистора на линии интерфейса Modbus.

Тампер S1 служит датчиком закрытия/вскрытия корпуса.

Светодиод HL1 предназначен для индикации режимов работы «С2000-ПП». После подачи питания (или сброса) светодиод кратковременно загорается красным цветом, затем зелёным и гаснет. Дальнейшее свечение зависит от режима работы. В режиме Орион-Slave светодиод мигает зелёным цветом (частота 0,5 Гц, скважность 2) при отсутствии обращений и загорается на 5 сек после каждого обращения. В режиме Орион-Master светодиод мигает зелёным цветом в начале каждого цикла опроса приборов системы «Орион». Свечение светодиода красным цветом сигнализирует о неисправности «С2000-ПП». В этом случае можно попытаться восстановить (обновить) прошивку с помощью программы «Orion\_prog.exe».

Клеммы ХТ2.3, ХТ2.4, ХТ.5 предназначены только для работы по интерфейсу RS-232 с передатчиком RS-202TD.

#### **5 Подготовка прибора к использованию**

<span id="page-24-0"></span>5.1 Перед началом использования в «С2000-ПП» необходимо записать конфигурационные параметры:

1) *Для режима «Master»* на интерфейсе «Орион». Конфигурирование с помощью программы «RS485Settings.exe»:

- пауза перед ответом по RS485 2 мсек;
- пауза перед новым сеансом без смены направления передачи 6,0 мсек;
- пауза перед новым сеансом со сменой направления передачи 6,0 мсек;
- пауза между повторами общей команды 6 мсек;
- тайм-аут ответа на запрос новых событий при дежурном опросе 30 мсек;
- тайм-аут ответа на адресную команду 600 мсек;
- тайм-аут ответа на запрос новых событий при поиске 6 мсек;
- количество попыток связи при дежурном опросе 6;
- количество попыток послать адресную команду  $-5$ ;
- количество повторов общей команды 3.

Указанные в этом пункте значения параметров уже записаны в прибор при изготовлении (значения по умолчанию) и обеспечивают корректную работу «С2000-ПП» с приборами системы «Орион». Изменять их следует с большой осторожностью.

2) *Для режима «Slave»* на интерфейсе «Орион». Конфигурирование с помощью программы «Uprog.exe»:

- пауза перед ответом по RS-485 2 мсек;
- адрес «С2000-ПП» на интерфейсе Орион от 1 до 127;
- максимальное время отсутствия обращений мастера от 5 до 126 сек. Этот параметр используется для контроля отсутствия обращений мастера и формирования события «Связь потеряна».
- 3) *Интерфейс Modbus*. Конфигурирование с помощью программы «Uprog.exe»:
- адрес «С2000-ПП» на интерфейсе Modbus (от 1 до 247);
- скорость передачи из ряда: 1200, 2400, 9600, 19200, 38400, 57600, 115200 бит/сек;
- вид контроля чётности (нет, чётность, нечётность).
- количество стоповых бит при отсутствии контроля чётности: 1 или 2;
- тип интерфейса RS-485.
- 4) *База данных*. Конфигурирование с помощью программы «Uprog.exe». База данных «С2000-ПП» состоит из 4-х таблиц:
- зоны и разделы;
- $•$  реле;
- идентификаторы разделов;
- идентификаторы пользователей.

#### 5.1.1 На рисунке 4 показан фрагмент таблицы зон и разделов базы данных «С2000-ПП».

| $N2$ зоны | Адрес прибора | № ШС   № раздела   Тип зоны |  |
|-----------|---------------|-----------------------------|--|
|           |               |                             |  |
|           |               |                             |  |
|           |               |                             |  |

**Рисунок 4.** Таблица зон и разделов

Столбцы таблицы:

- № зоны порядковый номер зоны. Зона №1 имеет адрес регистра 40000 в адресном пространстве Modbus;
- адрес прибора адрес прибора в системе «Орион»;
- № ШС номер шлейфа, контролирующего данную зону, или № реле, цепи которого контролируются. ШС и реле принадлежат прибору, адрес которого указан в этой же строке;
- № раздела номер раздела Modbus, в который входит данная зона; Диапазон допустимых номеров - от 1 до 64.
- тип зоны код типа зоны:
	- $\geq 1$  состояние ШС;
	- $\geq 2$  состояние контрольных цепей реле;
	- $\geq 3$  состояние прибора (№ ШС должен быть равен 0);
	- 4 включение или отключение автоматики «С2000-АСПТ **ШС9**» / «Поток-3Н **ШС26**»;
	- 5 сброс пуска или дистанционный пуск «С2000-АСПТ **ШС10**» / «Поток-3Н **ШС32**»;
	- $6 -$  числовое значение температуры [град С] / влажности [%] / концентрации СО [ppm];
	- 7 счётчик импульсов;
	- $8 9$ ИП напряжение/ток. Поддерживаются запросы к следующим ШС
		- $N_2$ 1 выходное напряжение [B];
		- $N_2$ 2 ток нагрузки [A];
		- $N_2$ 3 напряжение АКБ [B];
		- $N_24$  степень заряда АКБ [%];
		- $N_2$ 5 напряжение сети [B].
- Данные из этой таблицы используются «С2000-ПП» для:
- − опроса приборов системы «Орион»;
- − «привязки» событий, формируемых приборами, к зонам и разделам определенных пользователем;
- − контроля допустимости команды изменения состояния зоны типу зоны;
- − контроля допустимости запроса числового значения параметра типу зоны и формирования корректного запроса к прибору системы «Орион» для получения числового значения параметра.

Для зон с кодами типа 6, 7, 8 возможны не только запросы числового значения параметра, но и обычные запросы состояния ШС. На рисунке 4 вторая зона имеет код типа зона равный 6. Запрос состояния этой зоны – запрос регистра Modbus с адресом 40001. Но эту же зону можно опросить как и «числовое значения параметра» – записать в регистр Modbus с адресом 46179 номер зоны (в данном случае = 2) и затем получить числовое значение параметра – прочитать регистр Modbus с адресом 46328. Попытка установить номер зоны для запроса числового значения параметра для зоны с не соответствующим кодом типа зоны приводит к получению от «С2000-ПП» пакета ошибки с кодом 3.

В режиме «Орион-Master» для идентификации событий, формируемых самим «С2000-ПП», и чтения его состояния используется зона с атрибутами: адрес прибора = 0;  $\mathcal{N}_2$ ШС = 0; код типа зоны = 3, номера зоны и раздела могут быть любым из допустимого диапазона номеров. Введение такой зоны в таблицу зон выполняется следующим образом: кликнуть правой кнопкой мышки на номере зоны, которую Вы желаете назначить для «С2000- ПП» – в всплывающем меню выбрать пункт «Назначить зону для опросчика».

В режиме «Орион-Slave» для идентификации событий, формируемых пультом «С2000М», используется зона с атрибутами: адрес прибора = 0; № ШС = 0; код типа зоны = 3, номера зоны и раздела могут быть любым из допустимого диапазона номеров. Для идентификации событий от самого «С2000-ПП» используется одна из зон, как и для любого другого ведомого прибора на интерфейсе «Орион»: адрес прибора – адрес «С2000-ПП» на интерфейсе «Орион», № ШС = 0, код типа зоны = 3. Номер раздела может быть любым из допустимого диапазона номеров.

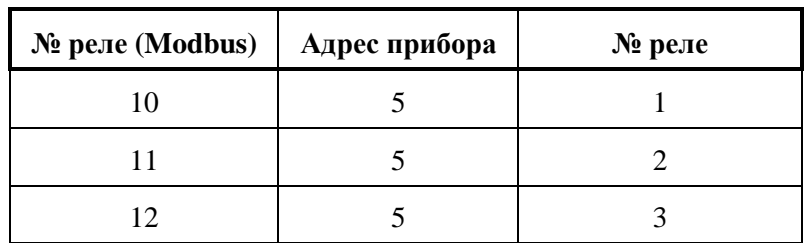

5.1.2 На рисунке 5 показан фрагмент таблицы реле базы данных «С2000-ПП».

**Рисунок 5.** Таблица реле

Столбцы таблицы:

- $\mathbb{N}_2$  реле (Modbus) порядковый номер реле. Реле  $\mathbb{N}_2$  имеет адрес регистра 10000 в адресном пространстве Modbus;
- адрес прибора адрес прибора в системе «Орион»;
- № реле номер реле у прибора, адрес которого указан в этой же строке.

Для приборов, не имеющих входов для подключения ШС (например, «С2000-СП1»), рекомендуется вводить в таблицу зон – зону для идентификации самого прибора, иначе события от этого прибора будут «обезличены» – без полей зоны и раздела.

5.1.3 На рисунке 6 показан фрагмент таблицы идентификаторов разделов базы данных «С2000-ПП».

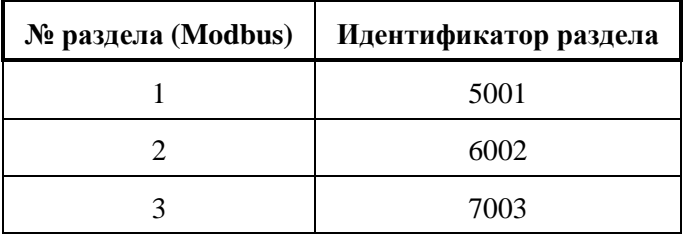

**Рисунок 6.** Таблица идентификаторов разделов

Столбцы таблицы:

- $\mathcal{N}_{\mathfrak{D}}$  раздела порядковый номер раздела;
- идентификатор раздела любое число в диапазоне от 1 до 65534.

Если «С2000-ПП» предполагается использовать для работы на передатчик «Риф Стринг RS-202TD», то идентификатор раздела ModBus должен быть обязательно указан.

5.1.4 На рисунке 7 показан фрагмент таблицы идентификаторов пользователей базы данных «С2000-ПП».

| $\mathbf{N}$ о п/п | Идентификатор |  |  |  |  |
|--------------------|---------------|--|--|--|--|
|                    | 12345678      |  |  |  |  |
|                    | 98765432      |  |  |  |  |

**Рисунок 7.** Таблица идентификаторов

Столбны таблины:

- № п/п порядковый номер идентификатора;
- идентификатор идентификатор пользователя (код ключа) в системе «Орион».

Чтение кода ключа и запись его в базу данных «С2000-ПП» выполняется с помощью какого-либо другого прибора, имеющего возможность считывания кодов ключей: «С2000-2», «С2000-4», «С2000-КДЛ» и т.д.

5.2 Для записи конфигурационных параметров в «С2000-ПП» следует собрать схему согласно рисунку 8, снять джампер ХР1, включить источник питания и запустить программу «Uprog.exe».

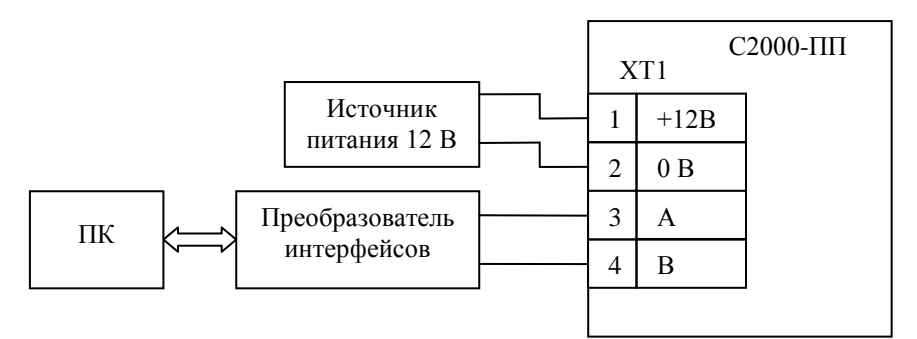

**Рисунок 8.** Схема для конфигурирования «С2000-ПП»

Дальнейшие действия выполняются в окне программы «Uprog.exe»:

- произвести чтение конфигурационных параметров «С2000-ПП»;
- ввести необходимые конфигурационные параметры;
- записать конфигурационные параметры в «С2000-ПП».

Далее следует закрыть программу «Uprog.exe», выключить источник питания и установить джампер ХР1, если «С2000-ПП» используется в режиме Master.

5.3 «С2000-ПП» устанавливается на стенах, за подвесными потолками или на других конструкциях охраняемого помещения в местах, защищенных от воздействия атмосферных осадков, механических повреждений и доступа посторонних лиц. Шаблон разметки для установки с помощью шурупов показан на рисунке 9.

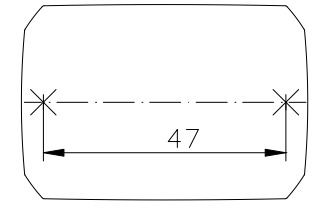

**Рисунок 9.** Шаблон разметки

#### **6 Использование прибора по назначению**

<span id="page-28-0"></span>6.1 На рисунке 10 показана схема подключения «С2000-ПП» в режиме «Орион-Master» для интеграции системы охранно-пожарной сигнализации ЗАО НВП «Болид» (приборы системы «Орион») в SCADA систему пользователя.

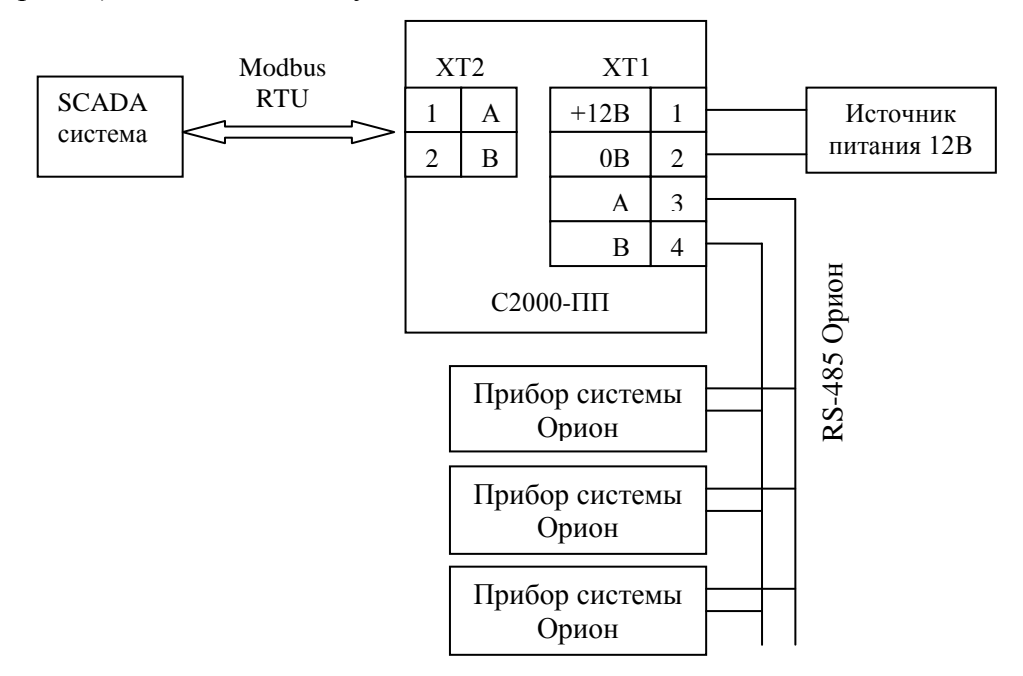

**Рисунок 10.** Подключение «С2000-ПП» в режиме «Орион-Master»

Джампер ХР1 у «С2000-ПП» должен быть установлен, так как он является ведущим на интерфейсе RS-485-Орион. Приборы системы «Орион» должны быть предварительно сконфигурированы в соответствии со своими руководствами по эксплуатации и требованиями проекта системы.

6.2 На рисунке 11 показана схема подключения «С2000-ПП» в режиме «Орион-Slave» для интеграции системы охранно-пожарной сигнализации ЗАО НВП «Болид» (приборы системы «Орион») в SCADA систему пользователя.

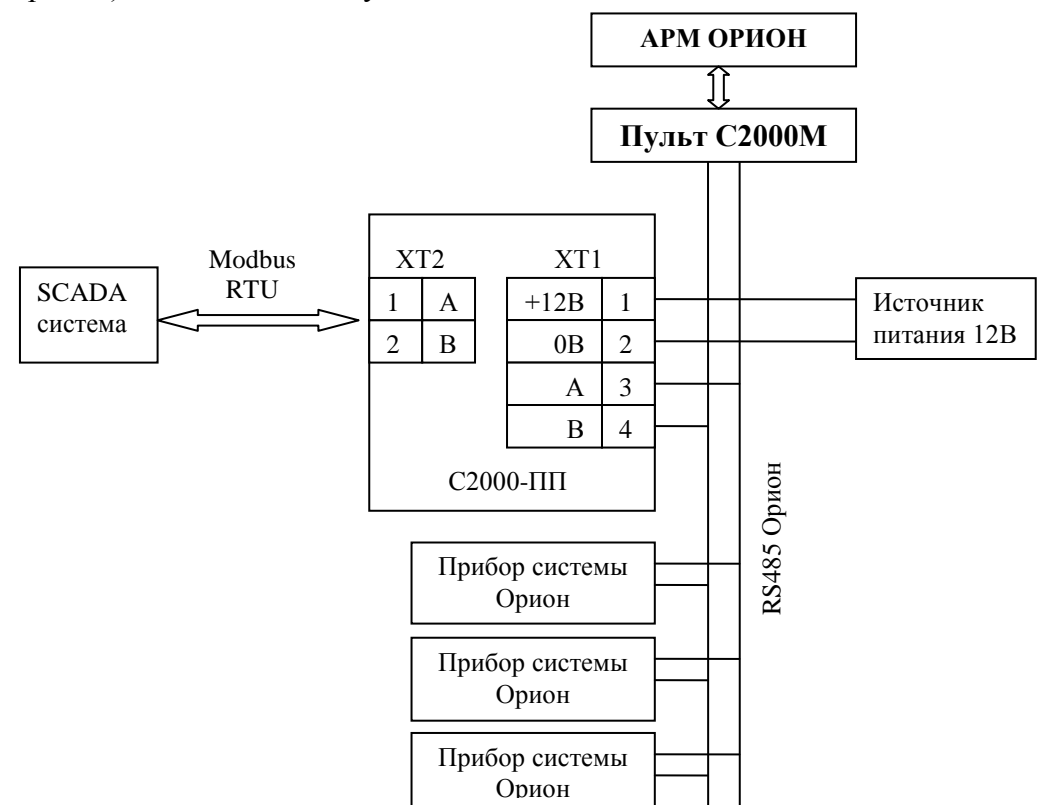

**Рисунок 11.** Подключение «С2000-ПП» в режиме «Орион-Slave»

Джампер ХР1 у «С2000-ПП» должен быть **снят**, так как он является **ведомым** на интерфейсе RS-485-Орион. Приборы системы «Орион» должны быть предварительно сконфигурированы в соответствии со своими руководствами по эксплуатации и требованиями проекта системы.

6.3 На рисунке 12 показана схема подключения передатчика к «С2000-ПП» по схеме TTL интерфейса.

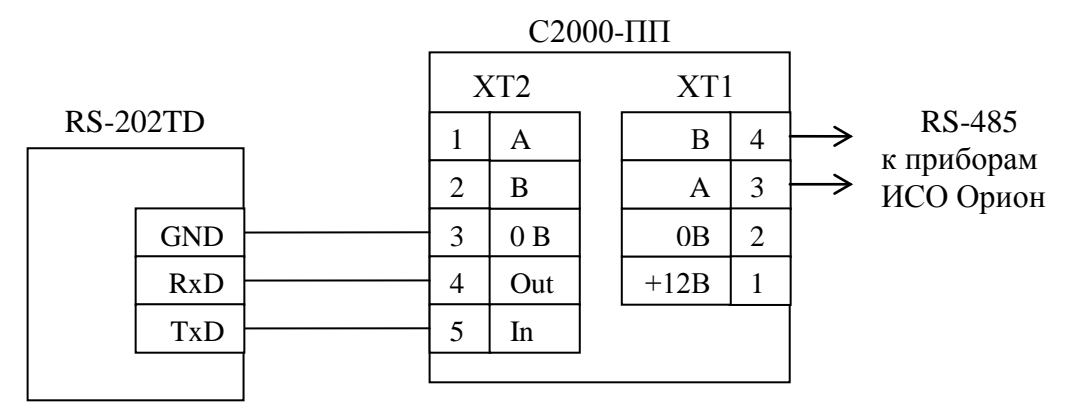

**Рисунок 12.** Подключение передатчика к «С2000-ПП»

6.4 Рекомендации по подключению «С2000-ПП» и приборов по интерфейсу RS-485.

Интерфейс RS-485 предполагает использование соединения между приборами типа «шина», когда все приборы соединяются по интерфейсу одной парой проводов (линии A и B), согласованной с двух концов согласующими резисторами. Для согласования используются терминальные резисторы, которые устанавливаются на первом и последнем приборах в линии. Большинство приборов имеет встроенное согласующее сопротивление, которое может быть включено в линию установкой перемычки («джампера»). Поскольку в состоянии поставки перемычки установлены, их нужно снять на всех приборах, кроме первого и последнего в линии RS-485. Прибор «С2000-ПП» может быть установлен в любом месте линии RS-485. Если он является первым или последним прибором в линии, то джампер ХР2(4) должен быть установлен, в противном случае снят. Ответвления на линии RS-485 нежелательны, так как они увеличивают искажение сигнала в линии, но практически допустимы при небольшой длине ответвлений (не более 20 метров). Согласующие резисторы на отдельных ответвлениях не устанавливаются. Ответвления большой длины рекомендуется делать с помощью повторителей «С2000-ПИ».

В распределенной системе, в которой подключённые к одной линии RS-485 «С2000-ПП» и приборы питаются от разных источников питания, необходимо объединение цепей «0 В» всех приборов и «С2000-ПП» для выравнивания их потенциалов. Несоблюдение этого требования может привести к неустойчивой связи «С2000-ПП» с приборами. При использовании кабеля с несколькими витыми парами проводов, для цепи выравнивания потенциалов можно использовать свободную пару. Допускается использовать для этой цели экран экранированной витой пары, **но при условии, что экран не заземлен**. Следует также учитывать возможность связи «0 В» с цепью защитного заземления в оборудовании, используемом в системе ОПС и SCADA системе. Схема подключения приборов и «С2000-ПП» к линии RS-485 приведена на рисунке 13.

линия RS-485 (не более 3000 м)

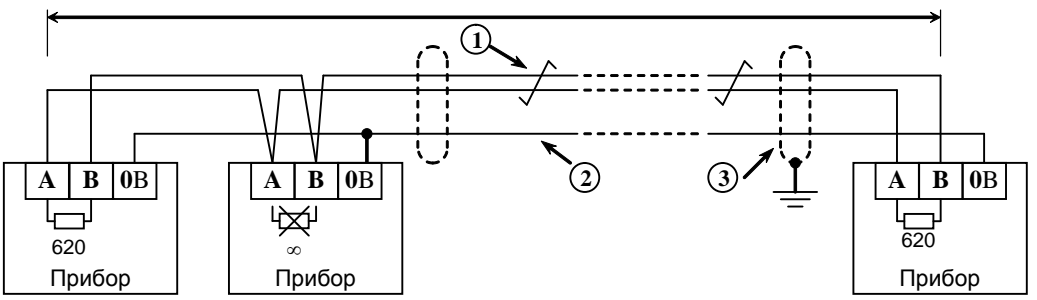

**1** – сигнальная линия RS-485 (витая пара);

**2** – провод выравнивания потенциалов;

**3** – экран (если используется экранированный кабель).

**Рисунок 13.** Схема подключения приборов к магистральному интерфейсу RS-485

6.5 Получение информации от приборов системы «Орион».

SCADA может получать информацию от приборов системы «Орион» двумя способами:

- запрос состояния зоны (реле);
- запрос события.

Запрос состояния зон (реле) целесообразен при старте системы для определения «текущего» состояния зон. Этот способ неэффективно использует трафик, так как запрашиваются и передаются состояния всех зон, в том числе и тех, состояние которых не изменилось.

Запрос событий позволяет оптимизировать трафик и быстрее получать изменения в состоянии зон. «С2000-ПП» поддерживает два способа запроса событий:

- запрос самого «старого» события;
- запрос события, номер которого был предварительно установлен.

«С2000-ПП» осуществляет диспетчеризацию событий по следующим правилам:

- − после заполнения кольцевого буфера событий (ёмкость буфера = 256) «С2000-ПП» размещает очередное событие на месте самого «старого» по времени события;
- − на запрос события (адрес Modbus = 46264) «С2000-ПП» возвращает самое старое непрочитанное событие;
- событие считается прочитанным только после того, как для него будет установлен признак «Событие прочитано» (адрес Modbus = 46163);
- если у «С2000-ПП» нет непрочитанных событий, то на запрос события он возвращает событие со всеми байтами равными 0.
- 6.6 Примеры запросов Modbus и ответов «С2000-ПП».
- 6.6.1 Запрос состояния зоны № 9 у «С2000-ПП» с адресом 15:

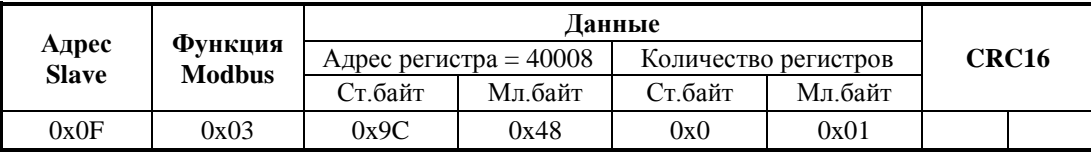

Ответ «С2000-ПП» – шлейф снят, восстановлена работа ДПЛС:

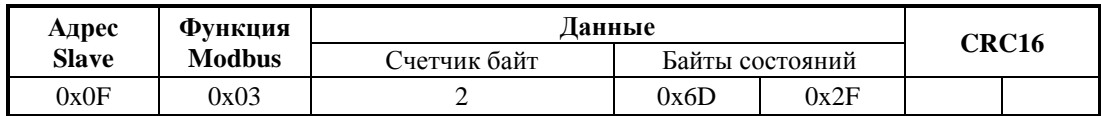

6.6.2 Запрос расширенного состояния раздела № 3 у «С2000-ПП» с адресом 15:

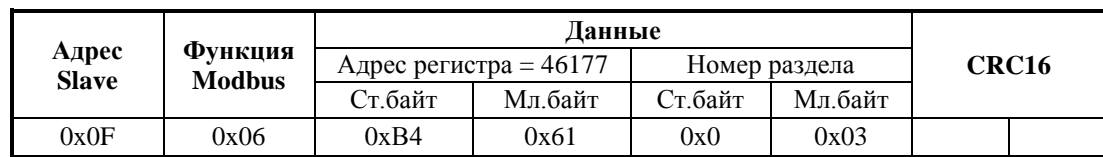

Шаг 1. Установка номера раздела (№ 3):

Ответ «С2000-ПП» – подтверждение:

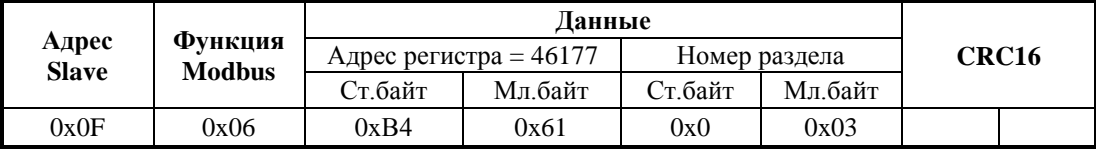

Шаг 2. Запрос расширенного состояния раздела длиной 16 байт (8 регистров):

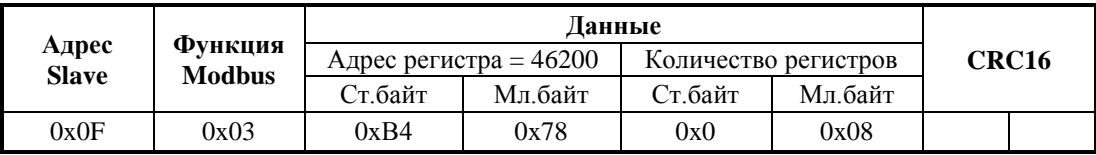

Ответ «С2000-ПП» – байты расширенного состояния раздела:

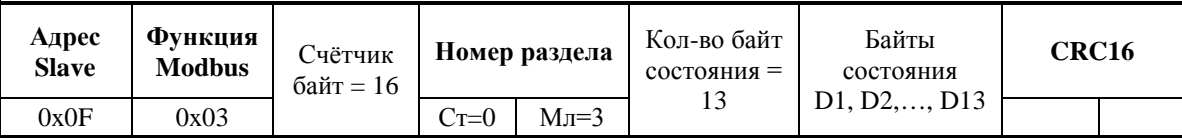

6.6.3 Чтение события (28 байт) у «С2000-ПП» с адресом 15:

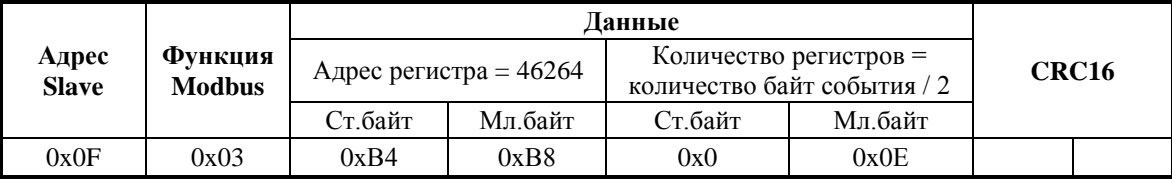

Ответ «С2000-ПП» – байты события № 32:

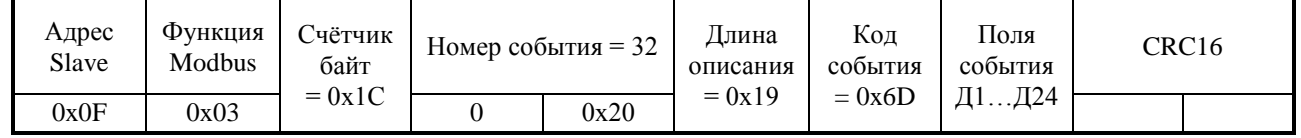

Поля события

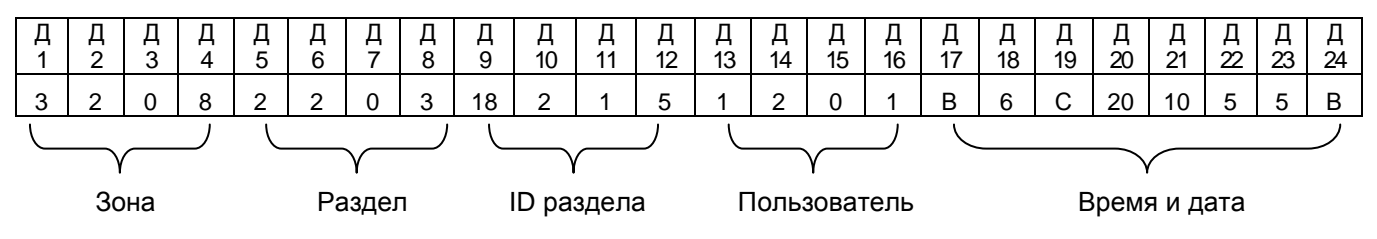

Событие № 32: снятие с охраны зоны № 8, входящей в раздел № 3 (ID=261), пользователем № 1 5 мая в 12:32:16.

#### 6.6.4 Чтение события (28 байт) у «С2000-ПП» с адресом 15:

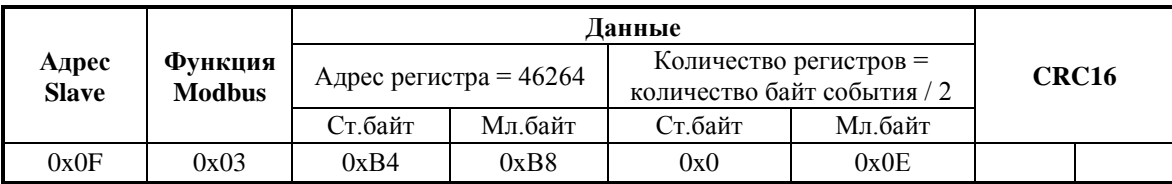

Ответ «С2000-ПП» – байты события № 33:

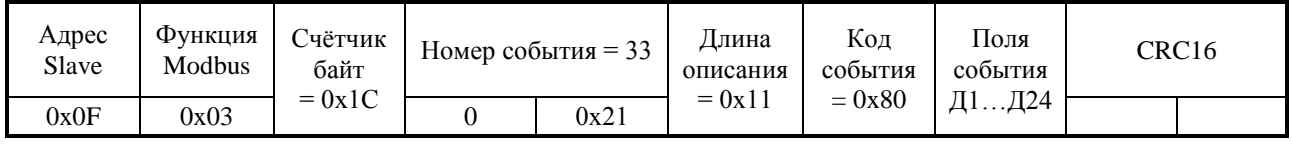

Поля события

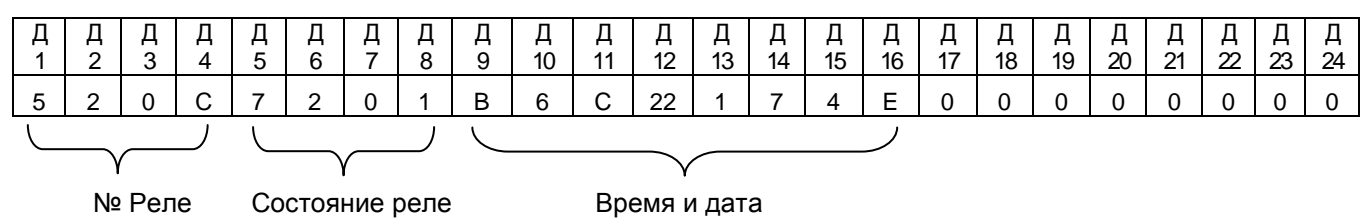

Событие № 33: изменение состояния реле № 12, новое состояние реле: «включено», 7 апреля 2014 года в 12:34:01.

6.6.5 Установка реле № 1 и № 3 в состояние «включено» и реле № 2 в состояние «выключено». Адрес «С2000-ПП» – 1.

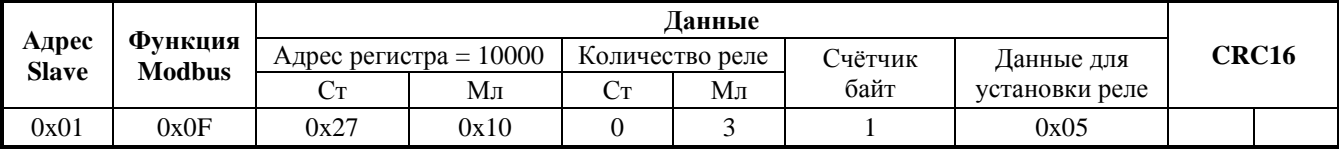

Ответ «С2000-ПП» – подтверждение установки состояния реле:

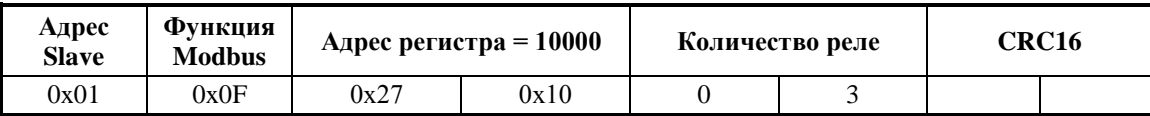

6.6.6 Запрос числового значения температуры у «С2000-ПП» с адресом 3:

**Шаг 1**. Установка номера зоны для запроса температуры (зона № 37):

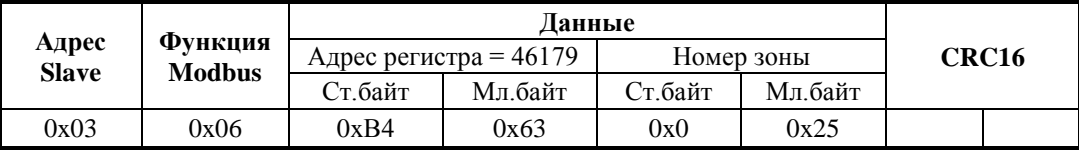

Ответ «С2000-ПП» – подтверждение:

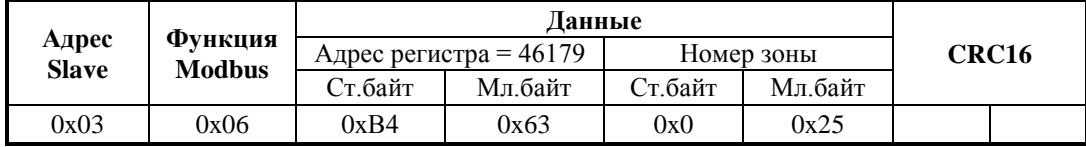

**Шаг 2**. Запрос числового значения температуры:

| Адрес<br><b>Slave</b> | Функция<br><b>Modbus</b> | Данные                   |         |                      |         |       |  |
|-----------------------|--------------------------|--------------------------|---------|----------------------|---------|-------|--|
|                       |                          | Адрес регистра = $46328$ |         | Количество регистров |         | CRC16 |  |
|                       |                          | Ст.байт                  | Мл байт | Ст байт              | Мл байт |       |  |
| 0x03                  | 0x03                     | 0xB4                     | 0xF8    | 0x0                  | 0x01    |       |  |

**Вариант 1.** Ответ «С2000-ПП» – числовое значение температуры больше 0:

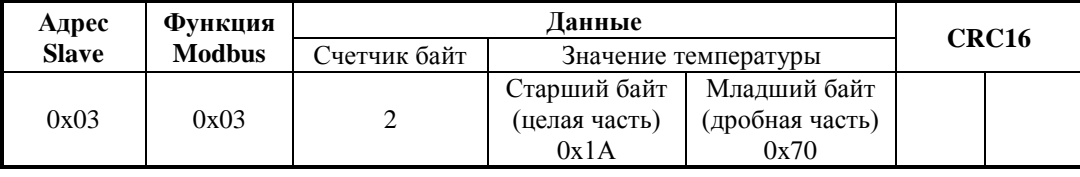

Значение температуры – знаковое в дополнительном коде с фиксированной точкой: старший байт – целая часть, младший байт – дробная часть.

Знак числа – старший бит (b7) старшего байта: 0 – положительное число; 1 – отрицательное число.

Расшифровка:

1) «склеивание байт»:

0x100 \* Ст.байт + Мл.байт = 0x100 \* 0x1A + 0x70 = 0x1A70 = 6768 (d)

2)  $T = 6768 / 256 = 26,4375$ 

**Вариант 2**. Ответ «С2000-ПП» – числовое значение температуры меньше 0:

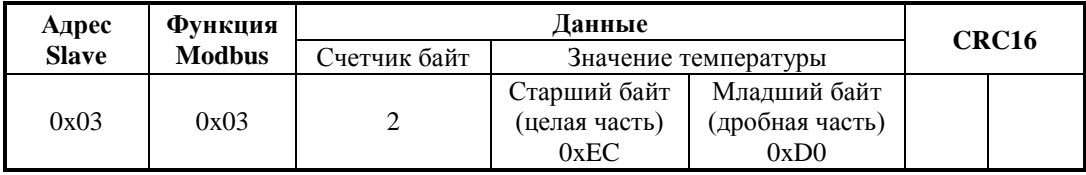

Значение температуры – знаковое в дополнительном коде с фиксированной точкой: старший байт – целая часть, младший байт – дробная часть.

Знак числа – старший бит (b7) старшего байта: 0 – положительное число; 1 – отрицательное число.

Расшифровка:

- 1) «склеивание байт»: 0x100 \* Ст.байт + Мл.байт = 0x100 \* 0xEC + 0xD0 = 0xECD0
- 2) «инверсия бит» NOT(0xECDO) = 0x132F
- 3) «добавление  $1 \times 0x132F + 1 = 0x1330 = 4912$  (d)
- 4)  $T' = 4912 / 256 = 19,1875$
- 5) «учет знака»  $T = T' * (-1) = -19,1875$

Если для обработки полученных данных есть возможность использовать язык высокого уровня, то преобразование полученных кодов в вещественные числа (включая знак числа) происходит автоматически.

Функция преобразования на языке Delphi-Pascal.

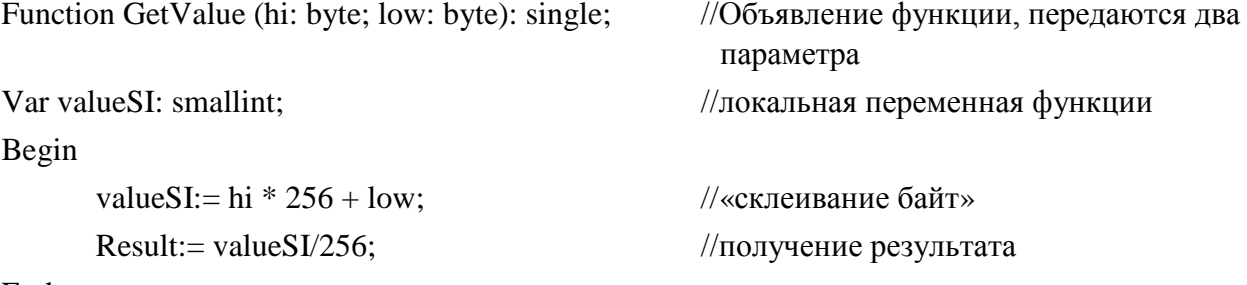

End;

#### 6.6.7 Запрос значения счётчика «С2000-АСР2» у «С2000-ПП» с адресом 3:

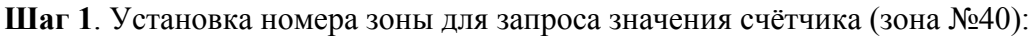

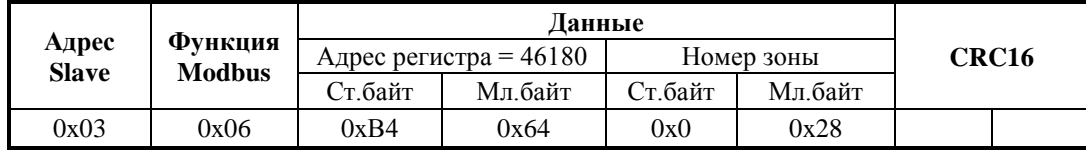

Ответ «С2000-ПП» – подтверждение:

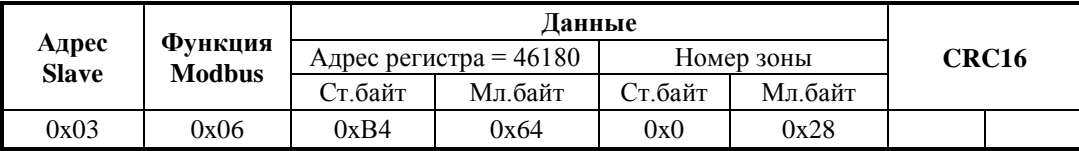

**Шаг 2**. Запрос значения счётчика:

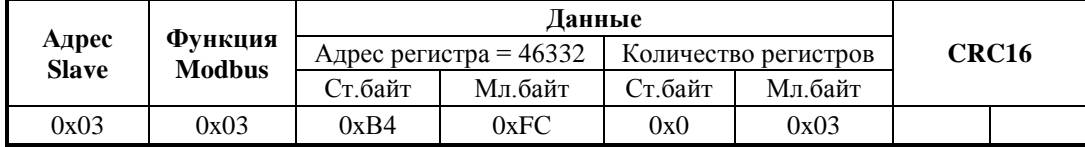

Ответ «С2000-ПП» – значение счётчика:

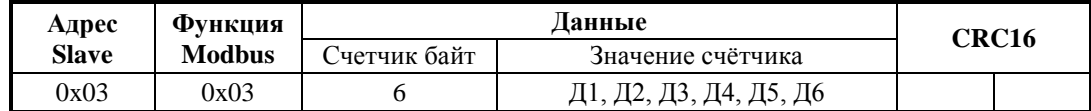

Значение счётчика 6 байт: Д1 – наиболее старший байт, Д6 – младший байт.

6.6.8 Запрос выходного напряжения РИП (ШС № 1) у «С2000-ПП» с адресом 3:

**Шаг 1**. Установка номера зоны для запроса напряжения (зона № 41):

| Адрес<br><b>Slave</b> | Функция<br><b>Modbus</b> | Ланные                   |         |            |         |       |  |
|-----------------------|--------------------------|--------------------------|---------|------------|---------|-------|--|
|                       |                          | Адрес регистра = $46181$ |         | Номер зоны |         | CRC16 |  |
|                       |                          | Ст байт                  | Мл.байт | Ст.байт    | Мл.байт |       |  |
| 0x03                  | 0x06                     | 0xB4                     | 0x65    | 0x0        | 0x29    |       |  |

Ответ «С2000-ПП» – подтверждение:

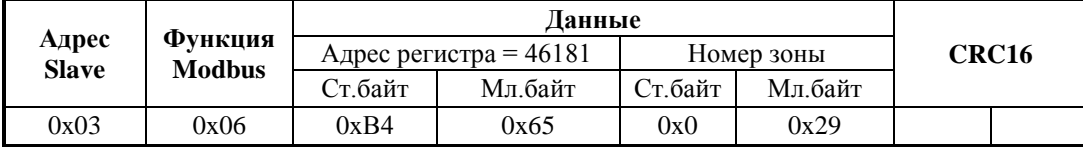

**Шаг 2**. Запрос числового значения напряжения:

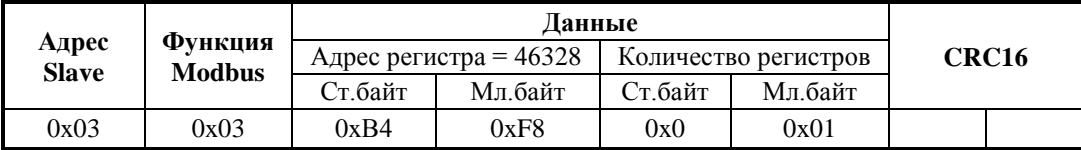

Ответ «С2000-ПП» – числовое значение напряжения:

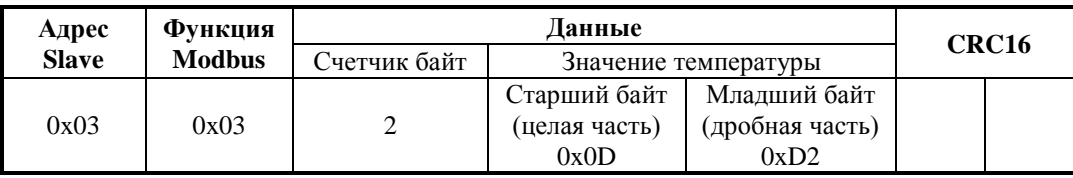

Значение напряжения – знаковое в дополнительном коде с фиксированной точкой: старший байт – целая часть, младший байт – дробная часть.

Знак числа – старший бит (b7) старшего байта: 0 – положительное число; 1 – отрицательное число.

1) «склеивание байт»:

 $0x100 * C$ т.байт + Мл.байт = 0x100 \* 0x0D + 0xD2 = 0x0DD2 = 3538 (d)

2)  $U = 3538 / 256 = 13,82 [B]$ 

Функция GetValue также вернёт корректное значение напряжения.

<span id="page-35-0"></span>6.7 При обнаружении неисправности отключите все соединения от прибора и обратитесь в службу технической поддержки.

#### **7 Техническое обслуживание**

7.1 Техническое обслуживание «С2000-ПП» должно проводиться не реже одного раза в год электромонтерами, имеющими группу по электробезопасности не ниже 3.

7.2 Техническое обслуживание прибора включает в себя:

а) проверку целостности корпуса, надёжности креплений, контактных соединений;

б) очистку контактных соединений и корпуса прибора от пыли, грязи и следов коррозии;

в) проверку работоспособности, которая включает в себя контроль режимов работы индикаторов согласно описанию, приведенному в п. 4.1 настоящего документа.

#### 7.3 **Обновление прошивки.**

Прибор имеет возможность обновления своего встроенного программного обеспечения ("прошивки"). Новая версия прошивки может расширять функциональные возможности блока или устранять недостатки текущей версии. Список доступных прошивок, их ключевые особенности и рекомендуемые обновления размещены в Интернете на сайте **[http://bolid.ru](http://bolid.ru/)** на странице прибора "С2000-ПП" на вкладке **["Скачать"](http://bolid.ru/production/orion/control-devices/s2000-4.html%23download)**.

Обновление прошивки осуществляется с помощью программы **Orion-Prog**, ссылка на актуальную версию которой, имеется на той же странице. Описание процедуры обновления прошивки приведено в "Справке программы".

Обновление прошивки может изменить конфигурацию прибора, поэтому перед обновлением следует сохранить файл конфигурации с помощью программы **Uprog**, а после обновления конфигурацию из файла следует записать в прибор.

Процесс обновления прошивки занимает несколько минут.

Прибор может попасть в режим обновления прошивки в результате непредвиденного сбоя. В этом случае обновление (восстановление) прошивки с помощью программы **Orion-Prog** может восстановить работоспособность блока без обращения в сервисный центр.

<span id="page-35-1"></span>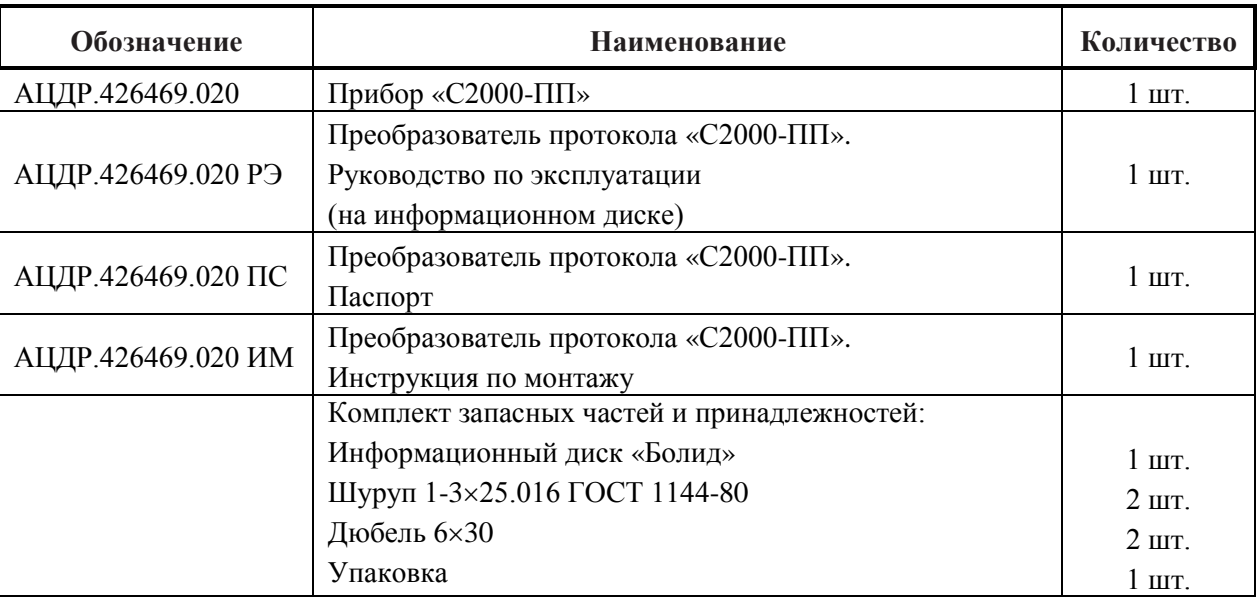

#### **8 Комплект поставки**

#### **9 Гарантии изготовителя (поставщика)**

<span id="page-36-0"></span>9.1 Изготовитель гарантирует соответствие «С2000-ПП» требованиям руководства по эксплуатации при соблюдении пользователем правил транспортирования, хранения, монтажа и эксплуатации.

9.2 Средний срок службы «С2000-ПП» – не менее 10 лет.

9.3 Гарантийный срок эксплуатации – 18 месяцев со дня ввода «С2000-ПП» в эксплуатацию, но не более 24 месяцев со дня выпуска изготовителем.

9.4 При затруднениях, возникающих при настройке и эксплуатации изделия, рекомендуется обращаться в техподдержку по многоканальному телефону (495) 775-71-55 или по электронной почте **[support@bolid.ru.](mailto:support@bolid.ru)** 

<span id="page-36-1"></span>9.5 При направлении в ремонт к нему обязательно должен быть приложен акт с описанием возможной неисправности.

### **10 Сведения о сертификации изделия**

10.1 Преобразователь протокола «С2000-ПП» АЦДР.426469.020 соответствует требованиям «Технического регламента о требованиях пожарной безопасности» (Федеральный закон № 123-ФЗ) и имеет сертификат соответствия № С-RU.ЧС13.В.00846, выданный органом по сертификации ОС «ПОЖТЕСТ» ФГУ ВНИИПО МЧС России, 143903, Московская область, г. Балашиха, мкр. ВНИИПО, д. 12.

10.2 Преобразователь протокола «С2000-ПП» АЦДР.426469.020 соответствует требованиям технических регламентов Таможенного союза: ТР ТС 020/2011. Имеет сертификат соответствия № RU C-RU.ME61.B.00619 и декларацию соответствия № RU Д-RU.МЕ61.В.00352.

<span id="page-36-2"></span>10.3 Производство преобразователя протокола имеет сертификат соответствия ГОСТ ISO 9001 – 2011 № РОСС RU.ИК32.К00153.

#### **11 Сведения об изготовителе**

ЗАО НВП «Болид», 141070,Россия, Московская область, г. Королёв, ул. Пионерская, д. 4. **Тел./факс: (495) 775-71-55** (многоканальный), **777-40-20**, **516-93-72**. **E-mail: [info@bolid.ru](mailto:info@bolid.ru)**. Техническая поддержка: **[support@bolid.ru](mailto:support@bolid.ru)**; **http:/[/bolid.ru](http://www.bolid.ru/)**.

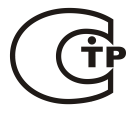

**MCO 9001** 

# **ПРИЛОЖЕНИЕ А**

# <span id="page-37-0"></span>*Перечень сообщений прибора передаваемых в протоколе Contact ID*

**Таблица А.1**

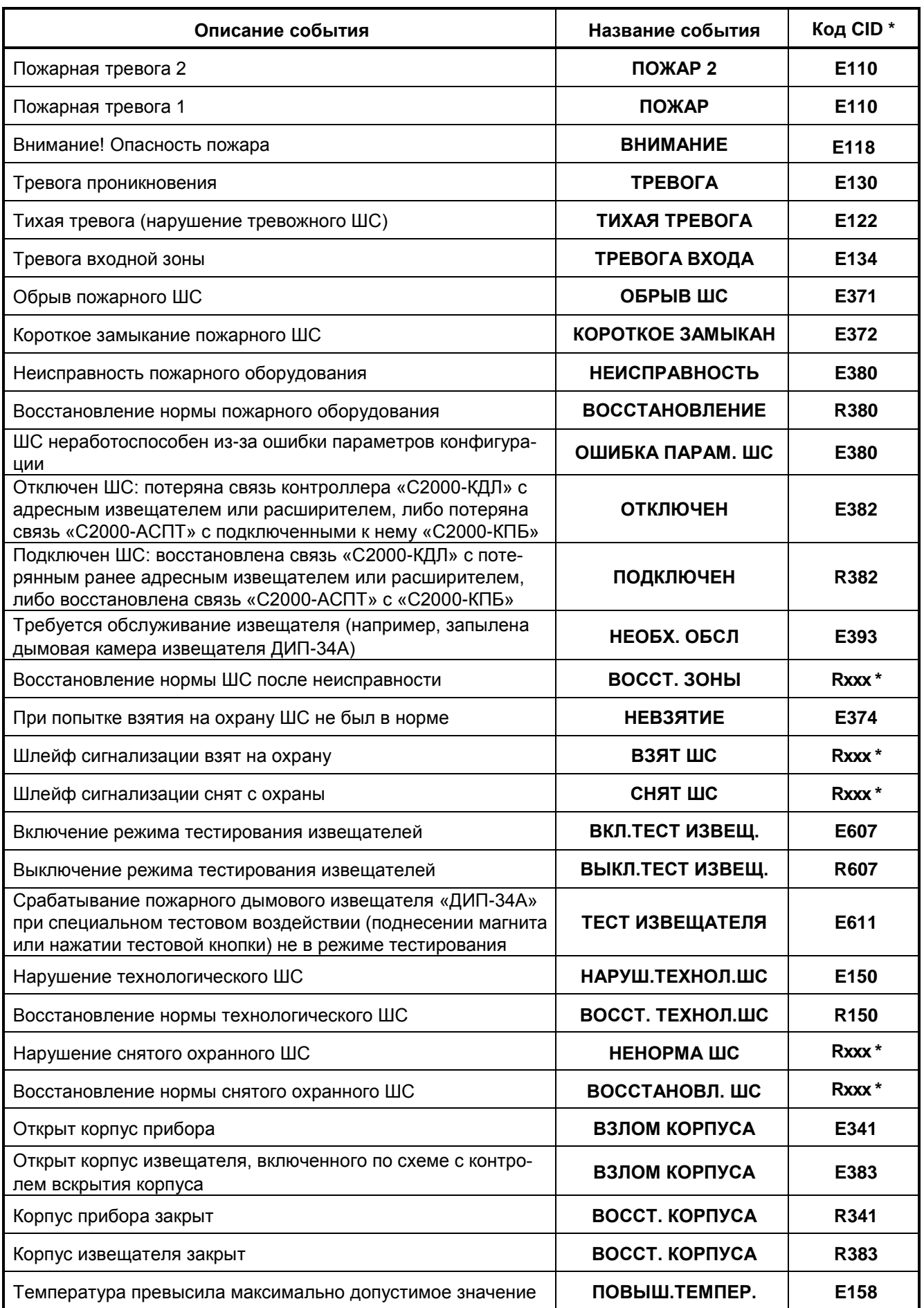

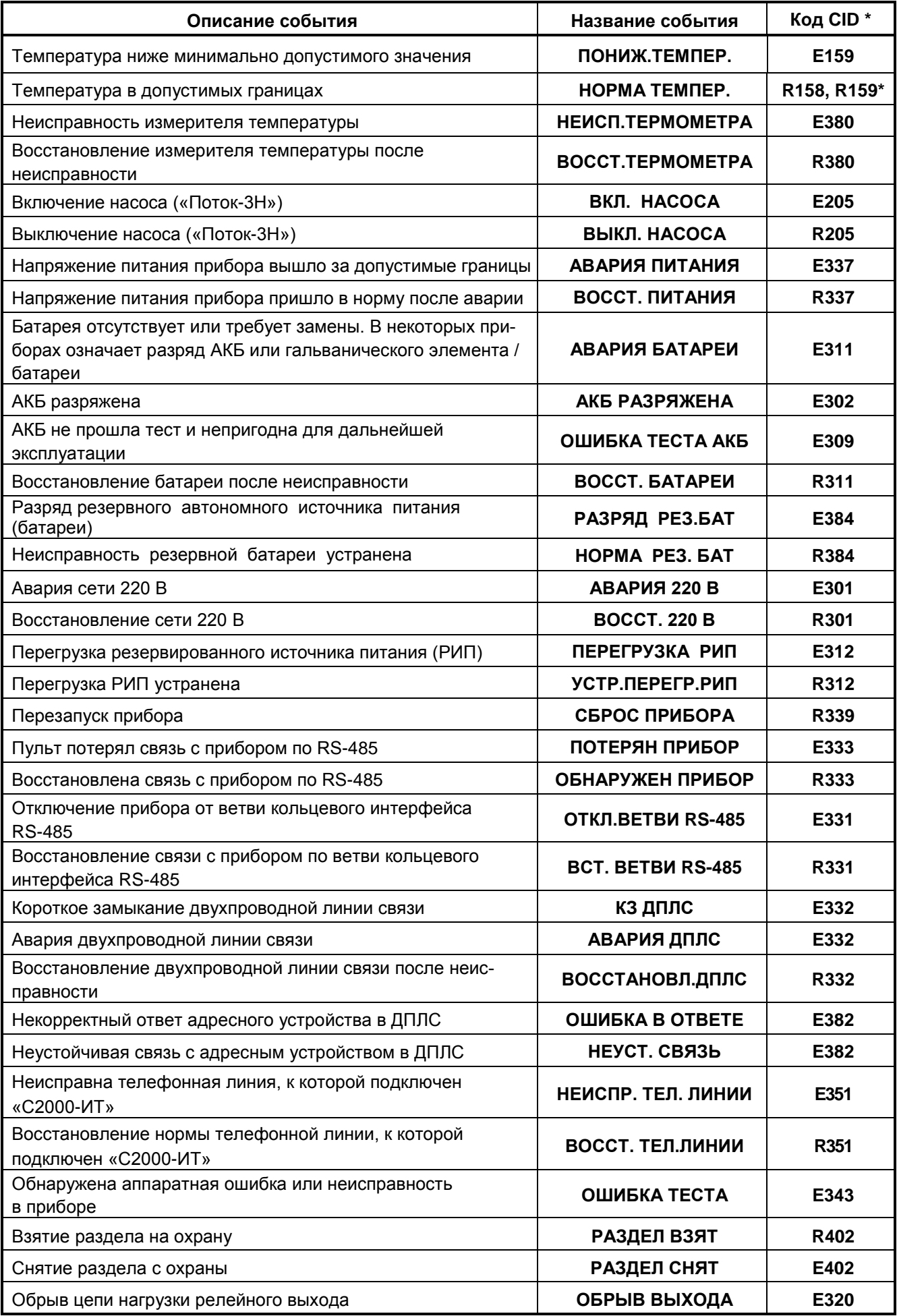

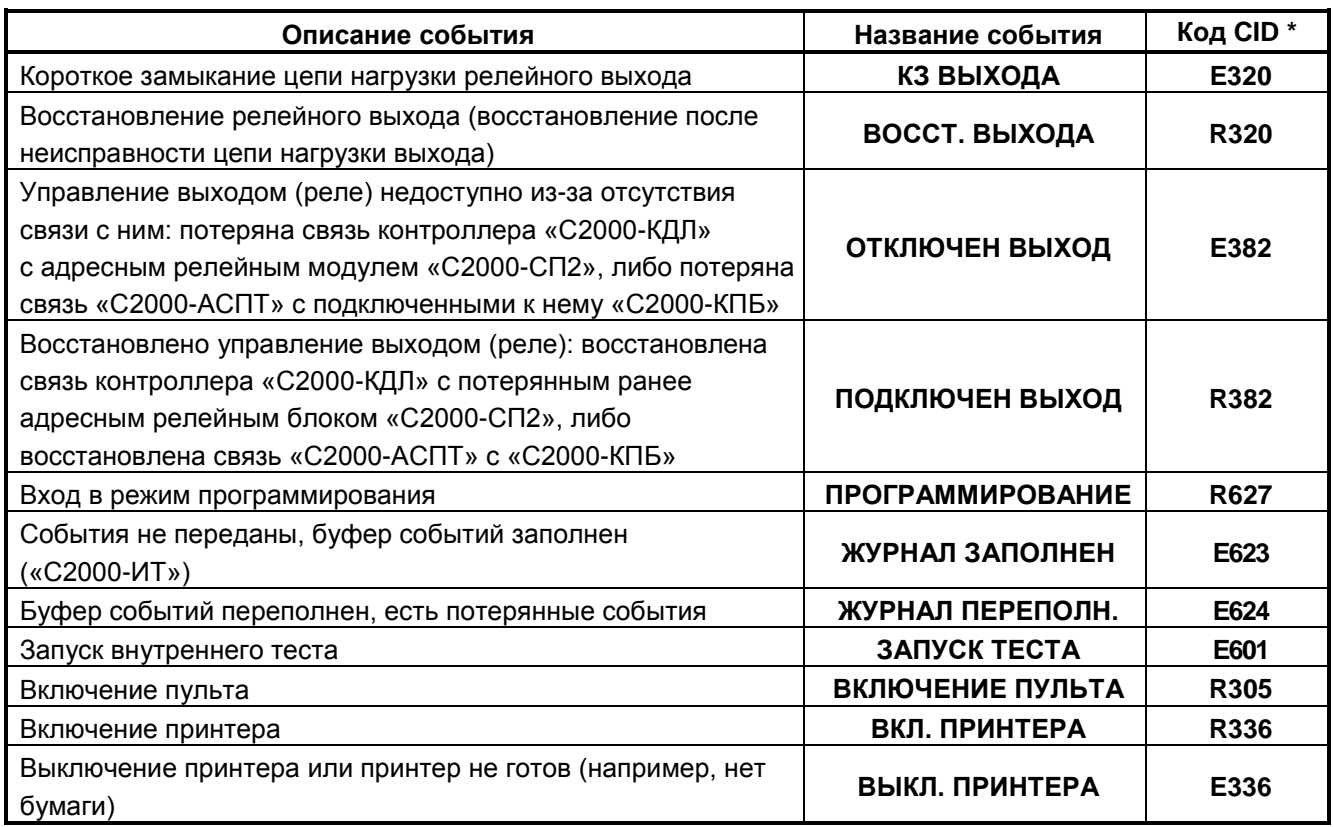

#### *Примечание:*

**\*** – Код CID – код события в протоколе Contact ID при передаче сообщений через систему охраны по радиоканалу «Риф Стринг RS-202»:

- Е150 событие с кодом 150;
- R150 восстановление с кодом 150;
- Rххх восстановление из нарушения или неисправности, причем код восстановления определяется кодом предшествующего нарушения или неисправности.

# **ПРИЛОЖЕНИЕ Б** *Отличия от предыдущих версий*

#### **Таблица Б.1**

<span id="page-40-0"></span>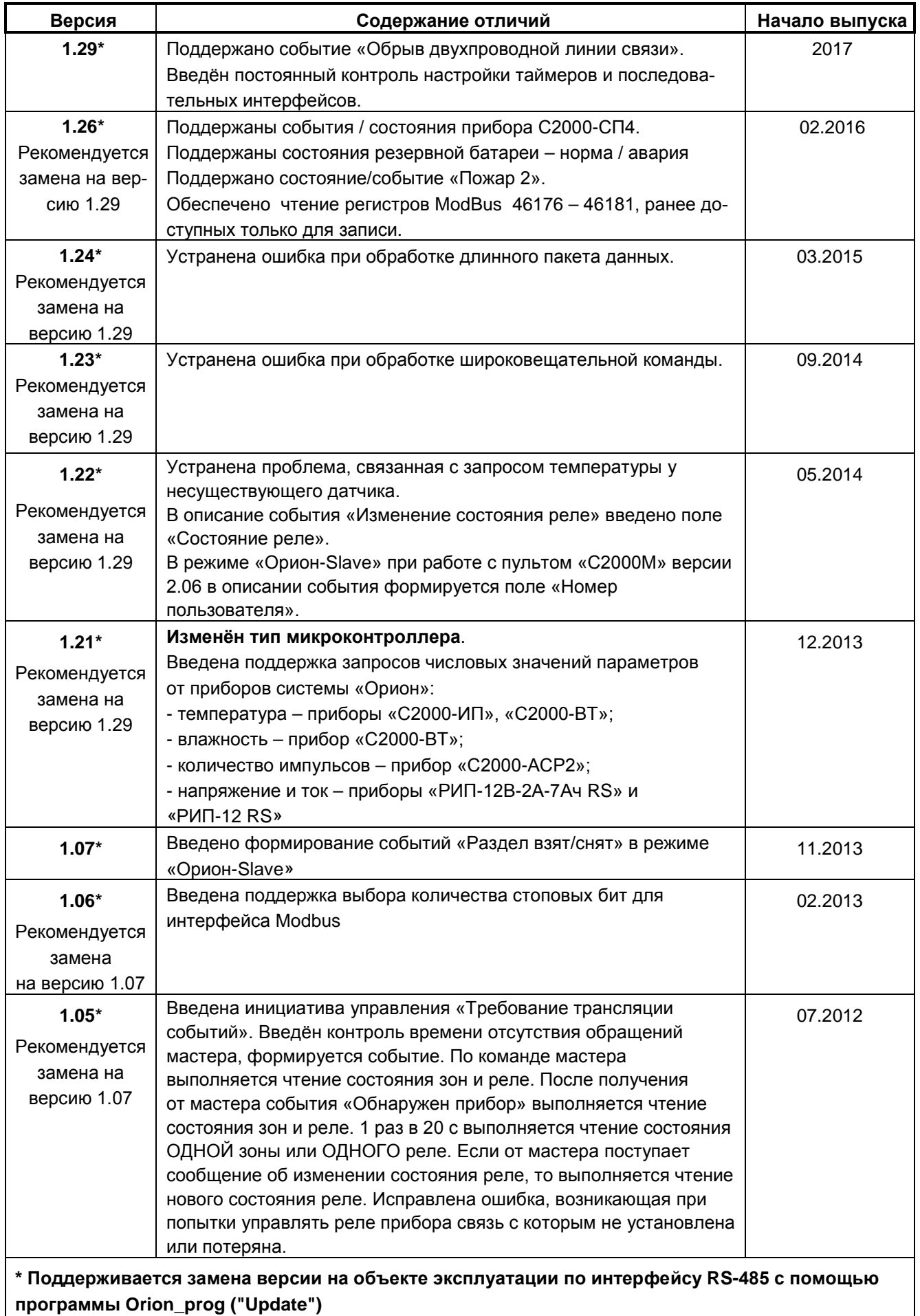

#### **12 Свидетельство о приемке и упаковывании**

<span id="page-41-0"></span>Преобразователь протокола «С2000-ПП», заводской номер \_\_\_\_\_\_\_\_\_\_\_\_\_\_\_, изготовлен и принят в соответствии с обязательными требованиями государственных стандартов и действующей технической документации, признан годным для эксплуатации и упакован ЗАО НВП «Болид» согласно требованиям, предусмотренным в действующей технической документации.

Ответственный за приемку и упаковывание

ОТК <u>— ф.И.О.</u>

число, месяц, год.

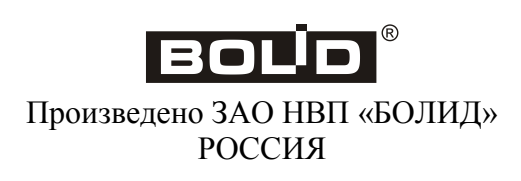